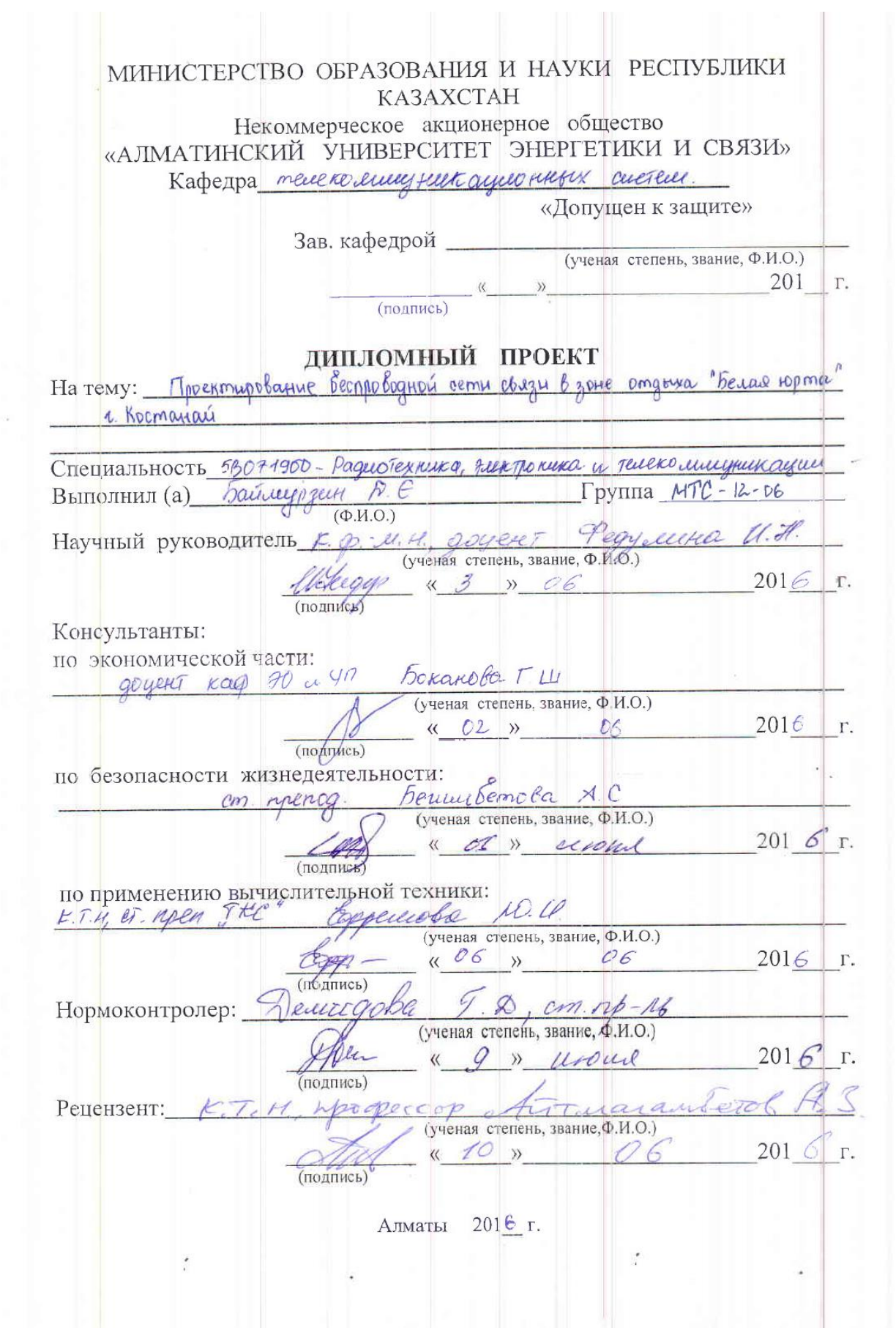

#### МИНИСТЕРСТВО ОБРАЗОВАНИЯ И НАУКИ РЕСПУБЛИКИ KA3AXCTAH Некоммерческое акционерное общество «АЛМАТИНСКИЙ УНИВЕРСИТЕТ ЭНЕРГЕТИКИ И СВЯЗИ»

Факультет радиотехнеемел

Кафедра телеколинурикационных cuercu

Специальность 513071900 - Радиотекнико, электроника се mercelle unicytell

#### ЗАДАНИЕ

на выполнение дипломного проекта Студенту Кайшургини Darenepy Granobine  $(\Phi$ <sub>M</sub> $\Omega$ <sub>y</sub>

Тема проекта Пресктурование веспроводной сети связи в зоне omariza "Beiau roma" 1. Kocmanau

Утверждена приказом по университету №149 от «19» октября 2015 г. Срок сдачи законченного проекта «\_\_\_ » 201 г. Исходные данные проекту (требуемые  $\,$  K параметры результатов исследования (проектирования) и исходные данные объекта:

Перечень вопросов, подлежащих разработке дипломном проекте, или краткое содержание дипломного проекта:

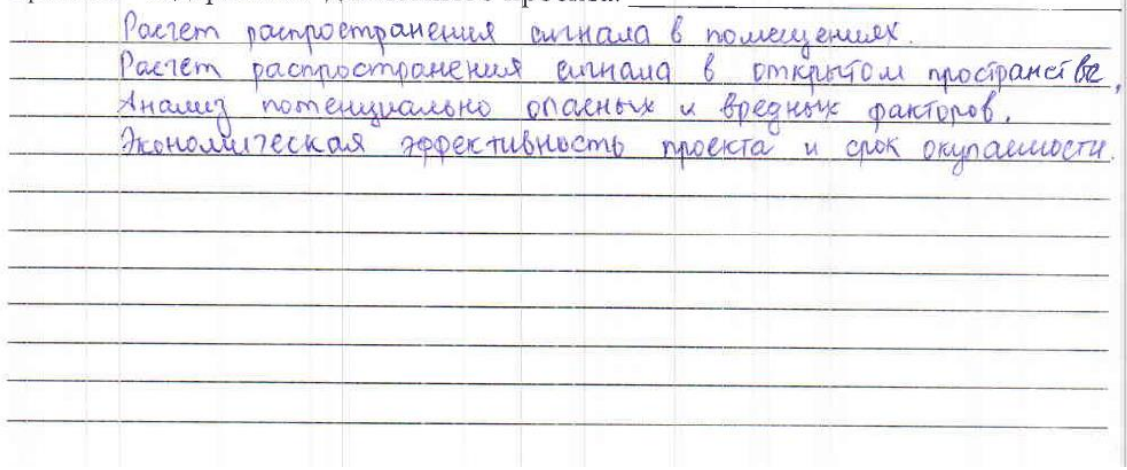

Перечень графического материала (с точным указанием обязательных чертежей): беспроводная локальной сеть, котрол подкиночена к Интернету рис. 1.1. bajobour ratop obceyment arene une 12. Brannoger cibus conseigné pur 13. Tours georgia que repegans unpopulaques non reoggion anteny pacificaquelpune? pue 1.4. Universpayme verment particular pur 15. Pacine envoyé radop obay. mulancul neve 1.6. Trap mg ence anna ea repes prespages per Creua concrepture "Buras jopa" pur 21. Torra georgia BWR - 3260 AP 1-Link dir Premier pare 2.2. Wifi pagecounter Mixrotik QRT-5 perc. 2.3 Creicia norobitur 30ABI pur. 24. Oxenia parto un kommando per. 4. DARORMEKUR prieteiner freett nu parterax suentpurequero ribayement pur 44. Oxema incurrengenturé imin Rece 42 Crema corrustructo da 12-2x40-901 un 9.3 Paccratita vain 8 reducate per 4.5. Основная рекомендуемая литература: K. Becaubonner. Cuements nogotiminais pagnocoliza. Toperan mencede Terricous, 2006 Сартенко Л.Н. К вопросу о методике растета радицей закон noxoberus bajoboa emanique que cemu becanoboguoix revegents Bruy pu gganius na bcyl omangapar SECT. Beernux AUX, -2009. Knopputa F.M. Congaborhaus muna que precaya saucul Trext pu reckors delegge mus. memories 1976

Консультации по проекту с указанием относящихся к ним разделов проекта

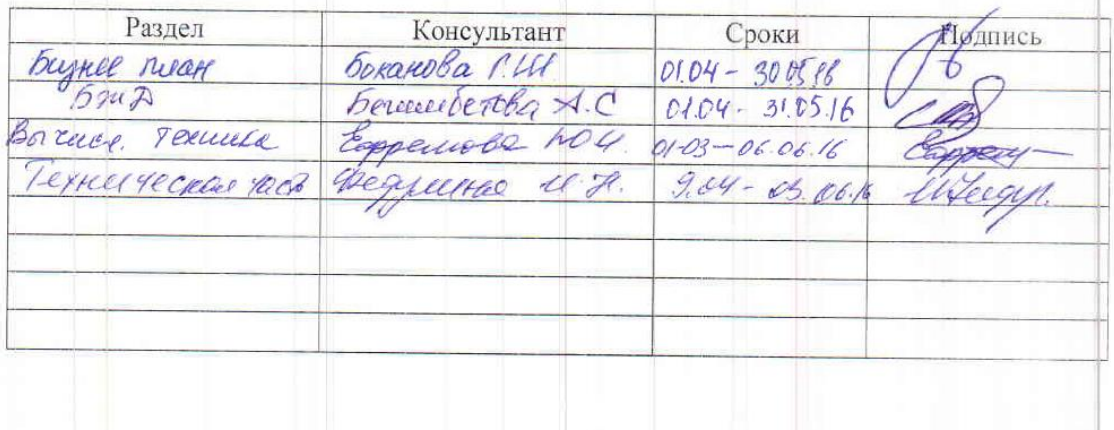

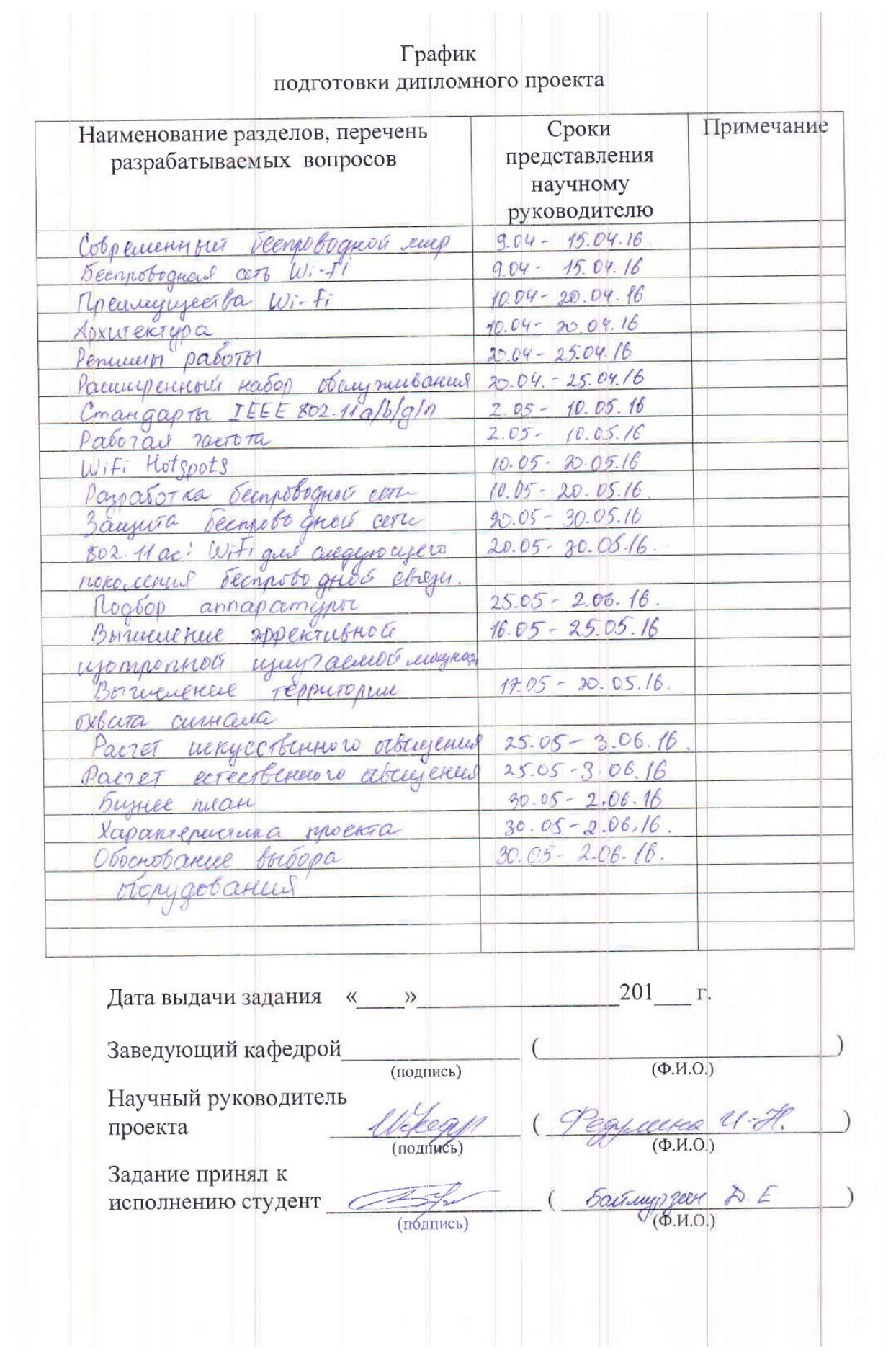

## **Аннотация**

В данном дипломном проекте рассмотрен план и обоснование проектирования беспроводной сети связи в зоне отдыха "Белая Юрта" в Костанайской области.

В дипломе так же представлены характеристики стандарта, отличие его от других стандартов, схема построения сети и состав оборудования.

В проекте также описаны меры безопасности жизнедеятельности.

Разработано технико-экономическое обоснование внедрения данного проекта.

## **Annotation**

In this research project examined the plan and substantiation of the design of wireless network connection in the recreation area "White Yurt" in Kostanay region.

In the diploma also presents the characteristics of the standard, the difference of it from other standards, design and equipment.

The project also describes the measures of safety.

Developed a feasibility study for implementation of this project.

### **Аңдатпа**

Берілген дипломдық жобада Қостанай облысындағы «Ақ Киіз үй» демалыс аймағында сымсыз желі қосылымын жобалау жоспарын және негізділігін танысты. руқсатынын жоспары мен негіздемесі қарастырылған.

Жобада стандарттың сипаттамалары, оның басқа стандарттардан ерекшеліктері, желіні құру сұлбасы және жабдықтардың құрамы ұсынылған.

Жобада, сондай-ақ, жабдықтарды пайдалану кезіндегі өміртіршілік қауіпсіздігі мәселелері қарастырылған.

Осы жобаны енгізудің техник-экономикалық негіздемесі жасалды.

# **Содержание**

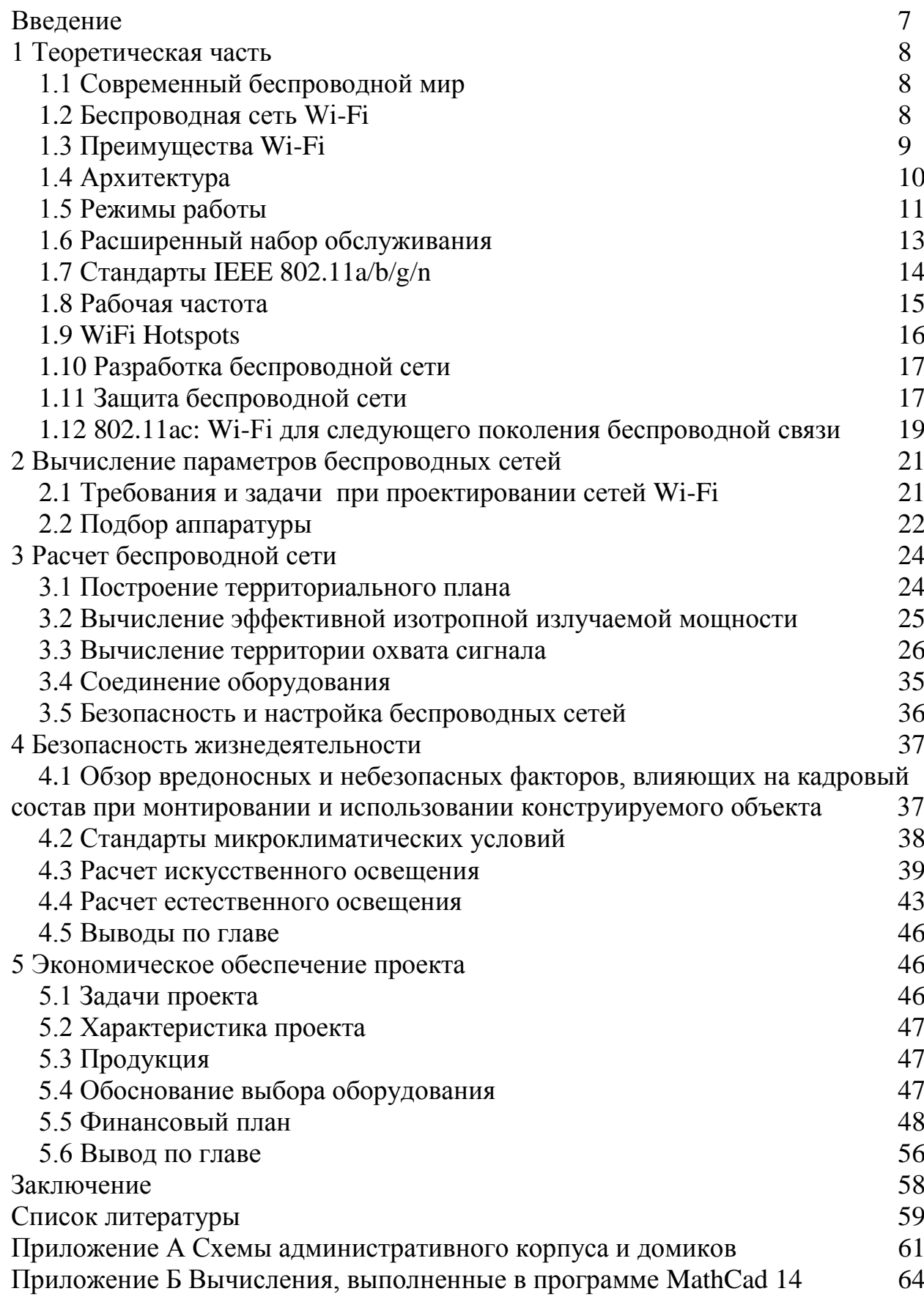

### **Введение**

Wi-Fi является технологией, которая коренным образом изменила мир соединений сетевых компьютеров и электронных устройств вместе, при этом полностью делая ненужным проводные соединения. Wi-Fi и его терминология может привести к путанице, но зная основы того, как она работает и что все это значит, облегчает эффективно использовать Wi-Fi в собственной настройки компьютера.

База отдыха «Белая Юрта», которая находится в Костанайской области, это одна из самых востребованных курортных зон города Костанай. Каждый год санаторий «Белая Юрта» посещают несколько тысяч отдыхающих со всей области. Внедрение технологий Wi-Fi в зону санатория «Белая Юрта» дает возможность посетителям быстрого и беспроводного выхода в Интернет. Инсталляция Wi-Fi так же будет выгодным и экoнoмически прибыльным вложением для администрации санатория. Создание беспроводных сетей связи на территории зоны отдыха, также придаст санаторию дополнительную рекламу и создаст качественный имидж, что приведет к потоку новых отдыхающих.

Цель данного проекта - проектирование беспроводной сети связи в зоне отдыха "Белая Юрта" г. Костанай, как в внутри корпусов, так на бассейной зоне. В области охвата сети будут: административный корпус, бассейная зона и спальный корпус. Чтобы достичь данной цели поставим задачи для выполнения работы:

-понять теоретические аспекты технологии Wi-Fi;

-подобрать наиболее подходящее оборудование;

-определить места размещения точек доступа и взяв во внимание распространение сигналов в свободном пространстве и внутри зданий, вычислить область охвата сетью;

-рассчитать экономически выгодный бизнес план;

-обратить внимание на факторы безопасной жизнедеятельности при монтажных и эксплуатационных работах сетей Wi-Fi.

Для осуществления данной цели и задач будет использоваться техническая литература. Подробная информация о беспроводной технологии Wi-Fi, которая была использована в дипломном проекте, написан в книге Product Manual, «An Introduction to Wi-Fi».

## **1 Теоретическая часть**

## **1.1 Современный беспроводной мир**

В первые дни появления Интернета в домах людей, уходило огромное количество времени на подключение к нему. Сначала нужно было подключить модем к компьютеру, далее подключался телефонный кабель к модему и через ПО производился набор номер, а уж потом только появлялся долгожданный доступ в Интернет. Это было очень трудоемко и к тому же медленным занятием. Со временем выход в Интернет модернизировалось и подключение к сети становилось удобней и легче. Пользователи могли позволить себе получить широкополосный доступ через цифровых абонентских линий (DSL), кабель и спутниковое телевидение.

Беспроводные сети Wi-Fi изменили представление и подключение к Интернет ресурсам. Беспроводные сети используют сетевые стандарты 802.11, чтобы позволить устройствам обмениваться данными. В сети Wi-Fi, данные перемещаются с места на место с помощью радиоволн. Вы все еще должны физически подключить беспроводной маршрутизатор к модему, но вы можете переместить ваш компьютер с места на место.

Начиная с 2002 года, многие люди создали беспроводные сети в своих домах. Компании сделали то же самое, что дает своим сотрудникам дополнительную мобильность. В общественных местах, например в кафе, парках и библиотеках, создали WiFi hotspots, в надежде привлечь посетителей.

Города в настоящее время, создающие сети в общественных местах имеют несколько целей. Они хотят улучшить производительность труда, сделать город более привлекательным для бизнеса, поддержать экономику, преодолеть цифровой разрыв.

Многие люди также используют беспроводные сети, также называемый WiFi или 802.11 сети, для подключения своих компьютеров на дому, а некоторые города пытаются использовать технологию для того чтобы обеспечить бесплатный либо дешевый доступа в Интернет жителям. В ближайшее время, беспроводная сеть станет настолько широко распространена, что вы можете получить доступ к Интернету практически в любом месте в любое время, без использования проводов .

## **1.2 Беспроводная сеть Wi-Fi**

WiFi - это стандарт технологии беспроводной локальной сети (WLAN), для соединения компьютеров и электронных устройств друг к другу, и к Интернету. Wi-Fi является беспроводной версией проводной сети Ethernet, и он обычно развертывается вместе с ней.

Каждый ноутбук, планшет и смартфон поставляется с Wi-Fi, а также большинство камер видеонаблюдения и устройств домашнего кинотеатра.

Принтеры и сканеры могут также поддерживать Wi-Fi, а также бытовая техника все чаще используют его для контроля и уведомлений.

Беспроводная сеть использует радиоволны, так же, как сотовые телефоны, телевизоры и радиоприемники. И как факт, связь по беспроводной сети очень похожа на двустороннюю радиосвязь. Вот что происходит:

Беспроводной адаптер компьютера преобразует данные в радиосигнал и передает его с помощью антенны. Беспроводной маршрутизатор принимает сигнал и декодирует его. Маршрутизатор отправляет информацию в Интернет с помощью физического, проводного соединения Ethernet .

Процесс также работает в обратном направлении, с помощью маршрутизатора получения информации из Интернета, переводя его в радиосигнал и отправляя его через беспроводной адаптер компьютера .

## **1.3 Преимущества Wi-Fi**

Начнем с того, что если изучить схему на рисунке 1.1, вы можете увидеть огромную гибкость беспроводных соединений. Развитие беспроводной сети обеспечивает более широкий выбор для мониторинга, контроля и распространения информации. С практической точки зрения, отдаленные районы становятся все более доступными.

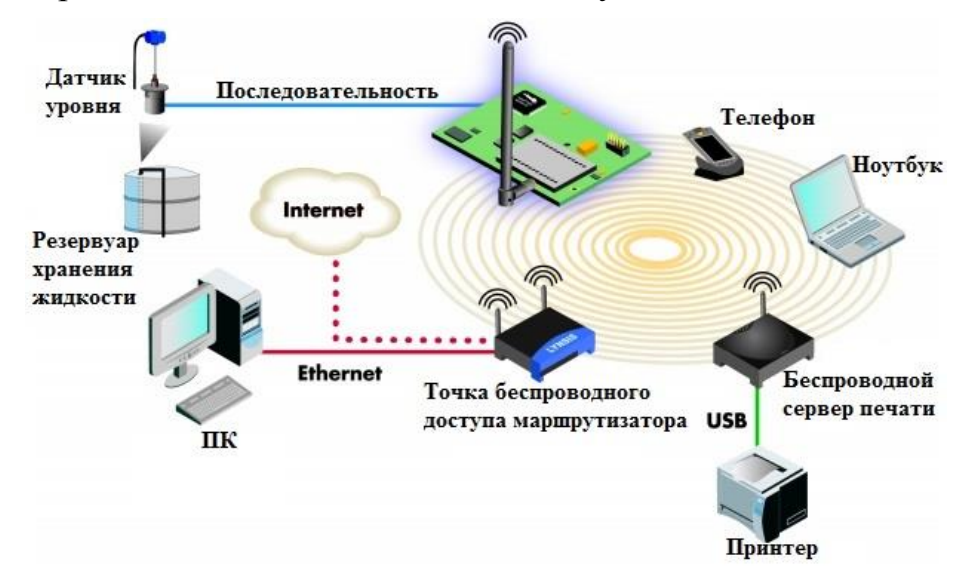

Рисунок 1.1 - Беспроводная локальная сеть, которая подключена к Интернету

Wi-Fi имеет много преимуществ. Беспроводные сети просты в настройке и недороги. Кроме того, они ненавязчивы - вы можете не замечать в каком месте своего дома либо улицы вы смотрите видео на планшете, если находитесь в зоне покрытия.

В следующем списке приведены некоторые из преимуществ сети Wi-Fi:

- беспроводной Ethernet. Wi-Fi является заменой Ethernet. Wi-Fi и Ethernet, оба IEEE 802 сети, их разделяют некоторые основные элементы;

- расширенный доступ. Отсутствие проводов и кабелей расширяет доступ к местам, где провода и кабели не возможно проложить или где это слишком затратно;

- снижение цены. Как уже упоминалось выше, отсутствие проводов и кабелей снижает стоимость. Это достигается путем комбинации факторов, таких как: относительно низкая стоимость беспроводных маршрутизаторов, нет необходимости в рытье траншей, бурение и другие методы, которые могут быть необходимы, чтобы сделать физические соединения;

- мобильность. Провода привязывают вас к одному месту. Переход к беспроводной сети означает, что у вас есть свободный выбор в изменении вашего местоположение без потери соединения;

гибкость. Расширенный доступ, снижение затрат, а также мобильность создают возможности для новых приложений, а также возможность разработки новых творческих решений для устаревших приложений.

## **1.4 Архитектура**

Все беспроводные устройства, которые объединяют сеть Wi-Fi, будь то мобильные, портативные или фиксированные, называются беспроводными станциями (STA). Беспроводной станцией может быть персональный компьютер, ноутбук, карманный компьютер, телефон. Два или более STA, которые соединены беспроводным способом образуют базовый набор услуг (BSS). Это является основным строительным блоком сети Wi-Fi.

BSS представляет собой набор станций, который управляется с помощью одной функции координации (CF). CF представляет собой логическую функцию, которая определяет, когда станция передает и когда она принимает.

На рисунке 1.2 приведен пример простейшей Wi-Fi сети: две беспроводных станций. Овальная форма вокруг них примерно представляет зону покрытия.

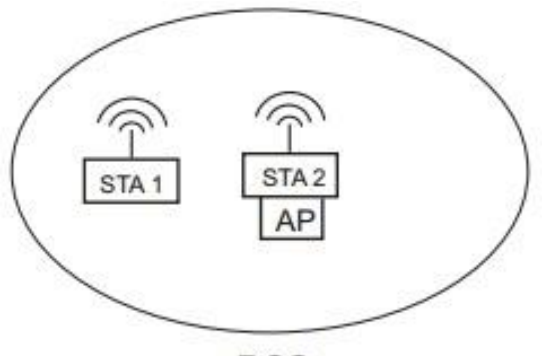

**BSS** 

Рисунок 1.2 - Базовый набор обслуживания

В то время, как окружность может представлять собой идеализированную зону покрытия, то в реальных ситуациях данные

сравнения не очень точны. Экологические факторы вызывают резкие изменения в зоне покрытия. Например, точка доступа с всенаправленной антенной, помещенная в углу здания может иметь большую часть своей зоны покрытия вне здания и прилегающей парковке.

Не все беспроводные станции (STA) в базовом наборе обслуживания (BSS) должны взаимодействовать напрямую. Рассмотрим пример на рисунке 1.3. STA 1 и 3 взаимно вне диапазона, таким образом требуют использования STA 2 для передачи сообщений.

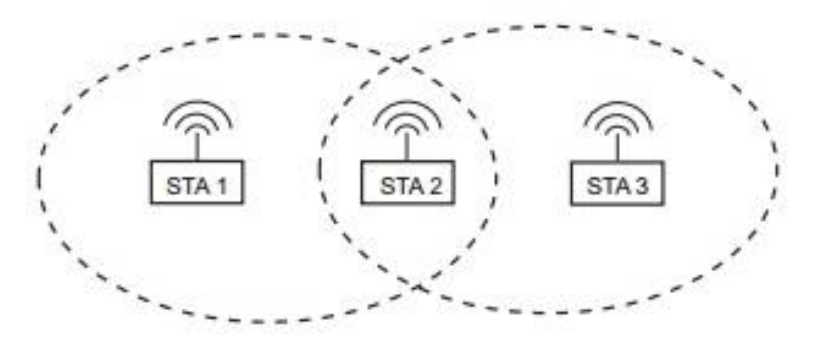

Рисунок 1.3 - Взаимодействие станций

### **1.5 Режимы работы**

Рассматриваются два режима работы, указанных в стандарте IEEE 802.11: режим инфраструктуры и режим одноранговой сети. Каждый из них использует базовый набор обслуживания (BSS), но они дают различные сетевые топологии.

Режим работы выбирается во время конфигурации беспроводной станции. Все беспроводные станции должны выбрать режим работы, прежде чем пытаться создать или присоединиться к сети Wi-Fi.

## **1.5.1 Режим одноранговый или Ad-Hoc**

Независимый базовый набор обслуживания (IBSS) является самым простым типом сети 802.11. Беспроводные станции обмениваются непосредственно друг с другом, используя режим работы одноранговый. Такая сеть следует модели равноправных узлов ЛВС.

Базовый набор служб, работающих в режиме Ad-Hoc, изолирована. Там нет подключения к другим сетям Wi-Fi или любых проводных локальных сетей. Даже в этом случае, режим одноранговой сети может быть очень полезным в ряде ситуаций. Поскольку одноранговые сети могут возникать в любом месте, режим особенно полезен в ситуациях, требующих быстрой установки в тех областях, которые не имеют какой-либо инфраструктуры, таких как аварийные площадки и зоны боевых действий.

В качестве другого примера полезности одноранговой сети Wi-Fi, считается, что в нынешнее время для людей важно, чтобы их ноутбуки были всегда с ними на деловых встречах, в аэропортах или даже в кофейне. В режиме Ad-Hoc, люди могут легко и быстро сформировать сеть для обмена большими файлами или что-нибудь еще для совместных действий.

## **1.5.2 Режим инфраструктуры**

Инфраструктурный режим работы требует, чтобы базовый набор обслуживания содержал одну беспроводную точку доступа (ТД). ТД является станцией (STA) с дополнительными функциональными возможностями. Большая роль ТД является расширение доступа к проводным сетям для клиентов беспроводной сети.

Все беспроводные устройства, которые пытаются присоединиться к BSS должны ассоциировать с точкой доступа. Точка доступа обеспечивает доступ к связанным с ним станциям, к тому, что называется системой распределения (DS). DS представляет собой архитектурный компонент, который обеспечивает связь между точками доступа. Эта концепция представлена графически на рисунке 1.4.

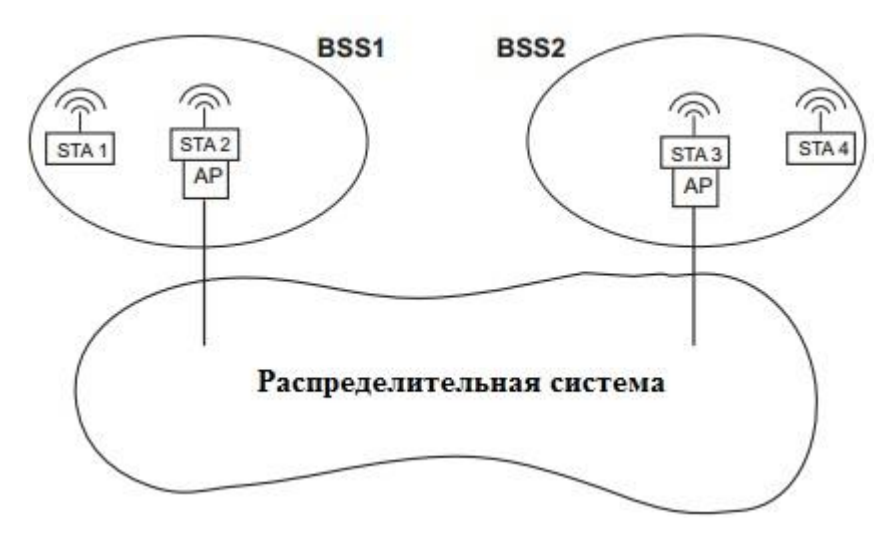

Рисунок 1.4 - Точки доступа для передачи информации используют систему распределения

Спецификация IEEE 802.11 не определяет каких-либо физических характеристик или физической реализации системы распределения. Вместо этого она определяет услуги, которые система распределения должна обеспечить.

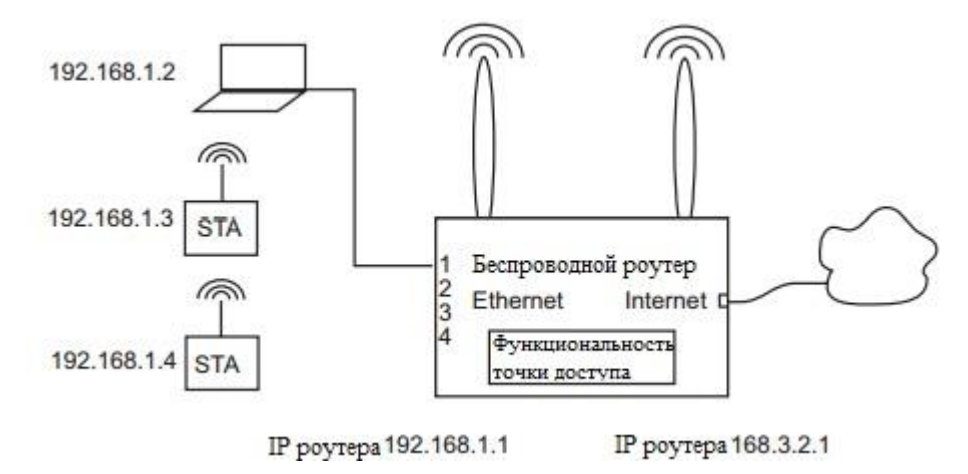

Рисунок 1.5 - Иллюстрация логической разницы.

Система распределения включает в себя физические компоненты конкретной реализации системы распределения, например, коаксиальных или волоконно-оптических кабелей

Система распределения логически отличается от беспроводной среды. Таким образом, адреса, используемые точкой доступа в беспроводной среде и адреса, используемые в системе распределения среды не должны быть одинаковыми (рисунок 1.5).

Все беспроводные связи из соответствующей станции проходит через точку доступа, когда сеть настроена на использование режима инфраструктуры. Эта установка аналогична модели "host/hub" (или "топологии звезда"), которая часто используется в проводных сетях. В спецификации 802.11, обе точки доступа "hub" и "host" называются беспроводными станциями или STA.

## **1.6 Расширенный набор обслуживания (ESS)**

Общая система распределения и два или более базовых наборов услуг создают то, что называется расширенным набора услуг (ESS). ESS представляет собой сеть Wi-Fi произвольного размера и сложности. На рисунке 1.6 показано представление ESS, которая состоит из базового набора сервисов 1, 2 и 3. Система распределения не является частью ESS.

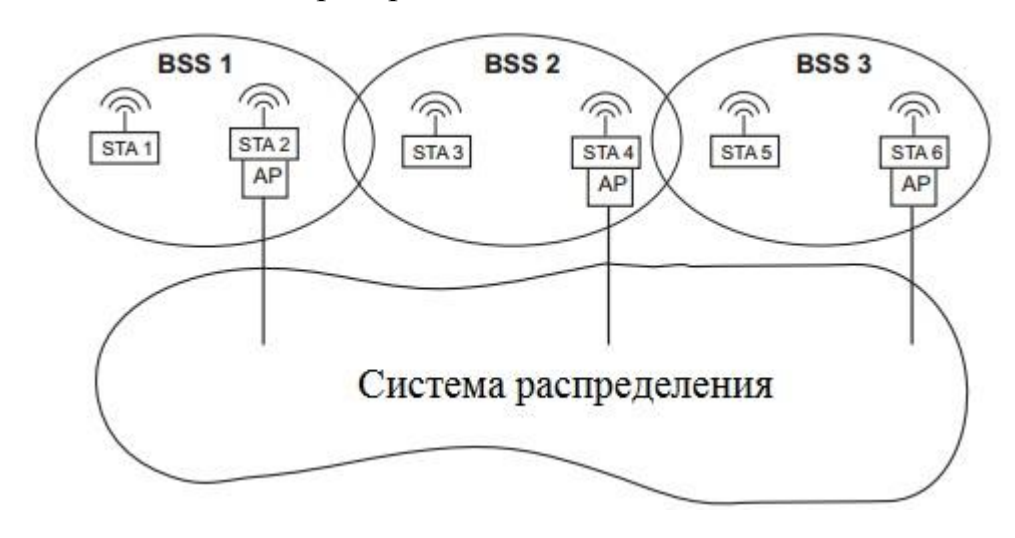

Система распределения включает мобильности в сети Wi-Fi методом отслеживания физического расположения станций, тем самым гарантируя, что пакеты доставляются к точке доступа. Мобильность означает, что беспроводной клиент может двигаться в любом месте в пределах зоны покрытия ESS и поддерживать непрерывную связь. Тем не менее, обратите внимание, что поскольку спецификация 802.11 не определяет, как работает система распределения, точки доступа от разных производителей могут работать некорректно друг с другом, чтобы обеспечить бесперебойную связь. Имя сети, или идентификатор SSID, должен быть одинаковым для всех точек доступа, участвующих в той же ESS.

## **1.7 Стандарты IEEE 802.11a/b/g/n**

Радиостанции, используемые для Wi-Fi связи очень похожи на радиостанции, используемые для раций, сотовых телефонов и других устройств. Они могут передавать и принимать радиоволны, и они могут преобразовать 1s, 0s в радиоволны и обратно. Но WiFi радиостанции имеют несколько заметных отличий от других радиостанций:

Они передают на частотах 2,4 ГГц или 5 ГГц. Эта частота значительно выше частот, используемых для сотовых телефонов, раций и телевизоров. Чем выше частота, тем больше данных сигнал позволяет передавать.

Они используют сетевые стандарты 802.11, которые приходят в нескольких вариантах:

802.11a передает на частоте 5 ГГц и может двигаться до 54 мегабит данных в секунду. Он также использует мультиплексирование с ортогональным частотным разделением (OFDM), более эффективный метод кодирования, которая расщепляет радиосигнал на несколько суб-сигналов, прежде чем они достигают приемника. Это значительно снижает помехи.

802.11b является самым медленным и дешевым стандартом. Некоторое время его стоимость сделала популярной, но теперь это становится все менее распространенным стандартом так, как более быстрые стандарты становятся менее дорогими. 802.11b передает в полосе частот 2,4 ГГц радиочастотного спектра. Он может обрабатывать до 11 мегабит данных в секунду, и он использует комплементарный код модуляции для повышения скорости.

802.11g передает на частоте 2,4 ГГц, как 802.11b, но он намного быстрее так, как может обрабатывать до 54 мегабит данных в секунду и использует тот же OFDM кодирование как 802.11a.

802.11n является наиболее широко доступным стандартов и имеет обратную совместимость с а, б и г. Это значительно улучшенная скорость и диапазон по сравнению с его предшественниками. Теоретически, стандарт 802.11g перемещает 54 мегабит данных в секунду, хотя на самом деле достигает скорости около 24 мегабит данных в секунду из-за перегрузки сети. 802.11n, как сообщается, может достигать частот порядка 140 мегабит в секунду. 802.11n может передавать до четырех потоков данных, каждый из которых при максимуме 150 мегабит в секунду, но большинство маршрутизаторов позволяют передавать только в двух или трех потоках.

802.11ac является новейшим стандартом по состоянию на начало 2013 года, но до сих пор широко не принято, и все еще находится в форме проекта Института инженеров по электротехнике и электронике (IEEE), но устройства, которые поддерживают его уже существуют на рынке. 802.11ac имеет обратную совместимость с 802.11n частоте 2,4 ГГц и переменного тока на полосе частот 5 ГГц. Он менее подвержен помехам и гораздо быстрее, чем его предшественники, отодвигая максимум 450 мегабит в секунду на одном потоке, хотя в реальном времени скорость может быть ниже. Как и 802.11n, он совершает передачи на нескольких пространственных потоках - до восьми, при необходимости. Его иногда называют 5G WiFi из-за своей полосы частот, иногда Gigabit WiFi из-за его потенциала превосходить гигабит в секунду на несколько потоков.

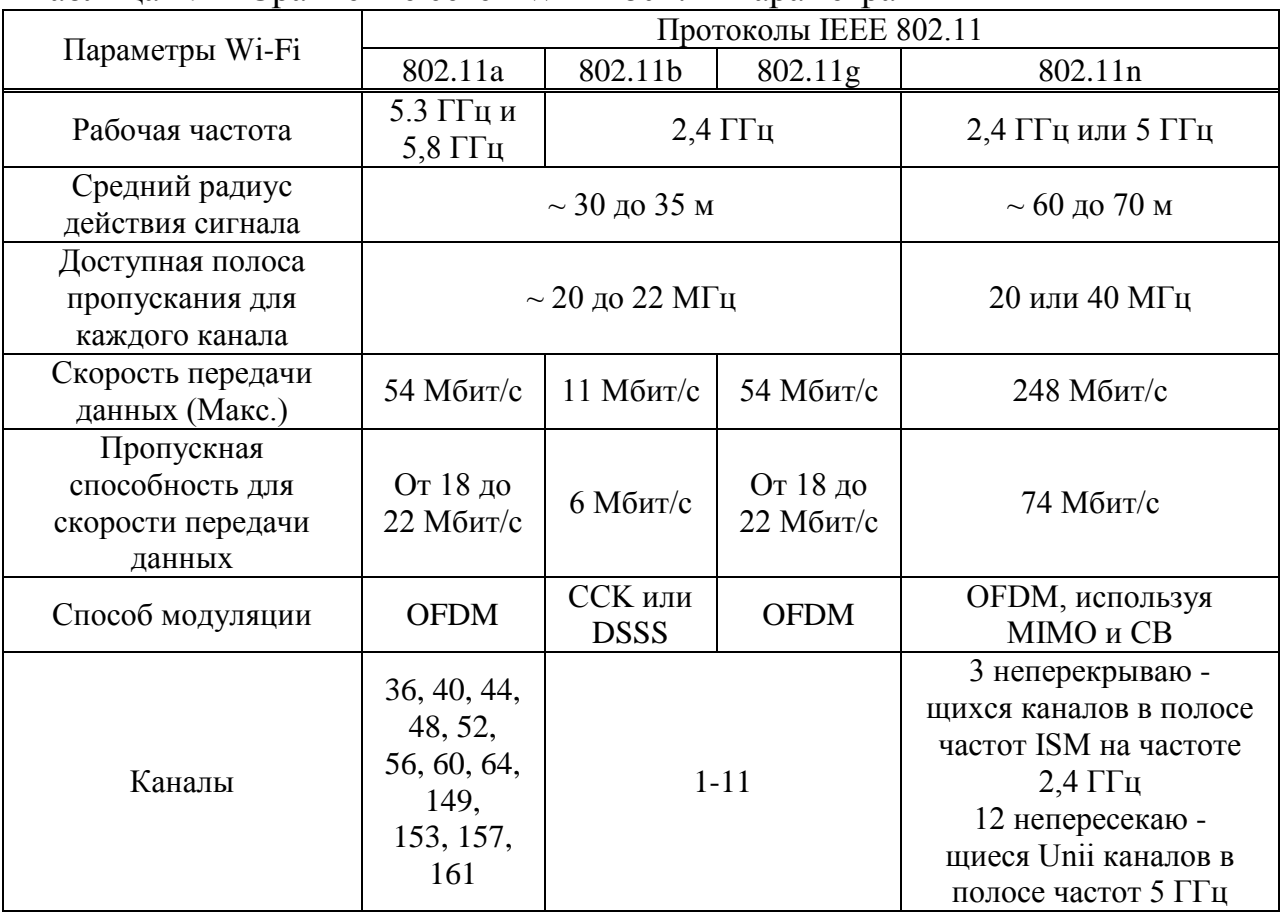

Таблица 1.1 - Сравнение сетей Wi-Fi 802.11 параметра

## **1.8 Рабочая частота**

Есть две сигнальные частоты, которые используют в настоящее время сети Wi-Fi:

- 2,4 ГГц - включает в себя 14 каналов, каждый с пропускной способностью приблизительно от 20 до 22 МГц, работающий в диапазоне ISM. 802.11b/g сети работают в диапазоне 2,4 ГГц. Данная частота переполнена, потому что многие устройства работают в ней. Например, Bluetooth, а также многие потребительские товары, такие как микроволновые печи, телефоны, открывания дверей гаража, радионяни и т.д.;

- 5 ГГц - включает в себя 13 каналов, каждый с пропускной способностью около 20 МГц, работающий в полосе U-NII. 802.11a сети работают в полосе частот 5 ГГц. В настоящее время эта полоса менее загружена, по сравнению с 2,4 ГГц, но это, вероятно, изменится, так как беспроводной рынок продолжает расти.

Более высокие частотные сигналы имеют более высокое затухание проходящее через препятствия, чем более низкие частоты сигналов. Это объясняется тем, что часть энергии электромагнитного поля переходит в материал преграды (цемент стены, листва и т.д.), тем самым снижая уровень сигнала.

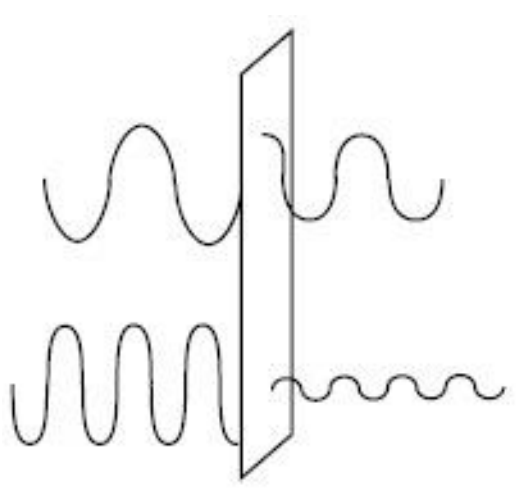

Рисунок 1.7 - Прохождение сигнал через преграду

#### **1.9 WiFi Hotspots**

Многие общественные места, такие как рестораны и магазины розничной торговли в настоящее время предлагают WiFi в качестве бесплатной услуги для клиентов.

Wi-Fi Hotspots - это зона с доступной беспроводной сети. Этот термин чаще всего используется для обозначения беспроводных сетей в общественных местах, как аэропорты и кафе. Некоторые из них бесплатны, а некоторые требуют платы за пользование, но в любом случае они могут быть удобны, когда вы находитесь в пути. Вы даже можете создать свою собственную мобильную точку доступа с помощью мобильного телефона или внешнего устройства, которые могут подключаться к сотовой сети. И вы всегда можете настроить WiFi сеть дома.

Если вы хотите воспользоваться общественной Wi-Fi точкой доступа или вашего собственного дома на основе сети, первое что вам нужно сделать, это убедиться, что ваш компьютер имеет правильный механизм. Большинство новых ноутбуков и много новых настольных компьютеров поставляются со встроенными беспроводными передатчиками, также как и все мобильные устройства с поддержкой Wi-Fi. Если ваш компьютер не имеет встроенного передатчика, вы можете купить беспроводной адаптер, который подключается в гнездо для PC-карты или USB-порт. Настольные компьютеры могут использовать USB-адаптеры, или вы можете купить адаптер, который подключается в гнездо PCI внутри корпуса компьютера. Многие из этих адаптеров могут использовать более одного стандарта 802.11.

После того, как вы установили беспроводной адаптер и драйверы, которые позволяют ему работать, ваш компьютер должен иметь возможность автоматически обнаруживать существующие сети. Это означает, что когда вы включите компьютер в Wi-Fi точку доступа, компьютер сообщит вам, что сеть существует и спросит, хотите ли вы подключиться к нему. Если у вас старый компьютер, вам может понадобится использовать программное обеспечение для обнаружения и подключения к беспроводной сети.

Беспроводные домашние сети удобны, а также позволяют легко подключить несколько компьютеров и перемещать их с места на место без отключения и повторного подключения проводов.

## **1.10 Разработка беспроводной сети**

Беспроводной маршрутизатор использует антенну для передачи сигналов беспроводных устройств и провода для передачи сигналов к Интернету.

Если у вас уже есть несколько компьютеров, объединенных в сеть в вашем доме либо в офисе, вы можете создать беспроводную сеть с беспроводной точкой доступа. Если у вас есть несколько компьютеров, которые не подключены к сети, или если вы хотите заменить вашу сеть Ethernet, вам потребуется беспроводной маршрутизатор. Это представляет собой единый блок, который содержит:

- порт для подключения к DSL-модему;

- маршрутизатор;

- концентратор Ethernet;

- брандмауэр;

- беспроводная точка доступа.

Беспроводной маршрутизатор позволяет использовать беспроводные сигналы или кабели Ethernet для подключения компьютеров и мобильных устройств друг к другу, к принтеру и к Интернету. Большинство маршрутизаторов обеспечивают покрытие около 100 футов (30,5 м) во всех направлениях, хотя стены и двери могут блокировать сигнал. Если ваш дом очень большой, вы можете купить недорогие расширители диапазона или ретрансляторы для увеличения дальности вашего маршрутизатора.

Как и с беспроводными адаптерами, многие маршрутизаторы могут использовать более одного стандарта 802.11. Как правило, 802.11b

маршрутизаторы немного дешевле, чем другие. 802.11n маршрутизаторы являются наиболее распространенными.

После того, как вы подключите маршрутизатор, он должен начать работать в настройки по умолчанию. Маршрутизаторы позволяют использовать веб-интерфейс для изменения настроек.

Большинство маршрутизаторов используют канал 6 по умолчанию. Если вы живете в квартире, и ваши соседи также используют канал 6, могут возникать помехи. Переключение на другой канал должно устранить проблему.

## **1. 11 Защита беспроводной сети**

Безопасность связи и услуг в беспроводных сетях является сложной проблемой. Есть несколько проблемных областей. Беспроводное устройство должно иметь какой-то способ надежно доказать свою идентичность и достоверно подтвердить идентичность устройства на другом конце связи. Без кабелей и разъемов Ethernet, это не так просто, как это было раньше. Тот факт, что никакого очевидного физического соединения не требуется для отправки и приема пакетов вызывает вопросы относительно способности других, чтобы не только читать законные пакеты, но и иметь возможность вставлять свои собственные. Эти действия могут быть вредоносными, но в любом случае они должны быть обработаны компонентами безопасности сети.

Есть три цели, которые должны быть выполнены, чтобы иметь успешную стратегию безопасности в беспроводной сети:

- взаимная аутентификация;
- частное общение;
- целостность данных.

Цель взаимной аутентификации это подтверждение того, что клиент и точка доступа, являются теми кто они есть. Обе стороны имеют интерес проверки идентичности, так как обе стороны могут создать проблемы друг другу. Как правило, точка доступа является привратником для доступа к другим сетевым ресурсам и независимо от относительной важности ресурса, будь то семейные фотографии из отпуска в прошлом году или базой данных из крупного банка, детализирующие информацию о счетах клиентов, доступ к этому ресурсу необходимо контролировать соответствующим органом.

Целью частного общения является защита передачи информации через открытое пространство, которое доступно каждому. Сильные алгоритмы шифрования и основные стратегии деривации смогут решить эту проблему.

Целостность данных означает, что данные не подвергаются повреждениям при их получении.

Многие маршрутизаторы используют стандартные общедоступные пароли для входа, поэтому следует установить свой собственный логин и пароль. Безопасность является важной частью домашней беспроводной сети, а также общественных точек доступа WiFi. Если установить маршрутизатор

без создания защиты точки доступа, любой кто находится в зоне покрытия имеет возможность использовать сигнал. Большинство людей предпочли бы держать незнакомых людей подальше от своего личного доступа к беспроводным сетям. Это требует от вас принять некоторые меры предосторожности безопасности.

Важно также убедиться, что ваши меры безопасности являются надежными. Мера безопасности Wired Equivalency Privacy (WEP) была когдато стандартом для безопасности WAN. Идея WEP должна была создать беспроводную платформу безопасности, которая сделала бы любую беспроводную сеть также безопасной, как и традиционная проводная сеть. Но хакеры обнаружили уязвимость в WEP подходе, а сегодня легко найти приложения и программы, которые могут поставить под угрозу безопасность WAN. WiFi Protected Access (WPA) был преемником первой версии, который использует шифрование Temporal Key Integrity Protocol (TKIP) и является шагом в безопасности по сравнению с WEP, но также не считается безопасным.

Чтобы сохранить частную сеть, вы можете использовать один или оба из следующих способов:

Wi-Fi Protected Access версии 2 (WPA2) является преемником WEP и WPA, и в настоящее время рекомендуемый стандарт безопасности для беспроводных сетей. Он использует либо TKIP или шифрования Advanced Encryption Standard (AES), в зависимости от того, что вы выбираете при настройке. AES считается наиболее безопасным. Как и с WEP и WPA, стандарт WPA2 предоставляет сохранение безопасности путем создания персонального пароля. Общественные горячие точки являются либо открытыми, или используют любой из доступных протоколов безопасности, включая WEP, поэтому будьте осторожны при подключении вдали от дома.

Функция Wi-Fi Protected Setup (WPS), которая связывает жестко запрограммированный ПИН-код маршрутизатора и делает установку проще, по-видимому, создает уязвимость, которая может быть использована хакерами, так что вы можете отключить функцию WPS, если это возможно, или приобретать маршрутизаторы которые имеют данную функцию.

Фильтрация адресов Media Access Control (MAC) немного отличается от WEP, WPA или WPA2. Он не использует пароль для аутентификации пользователей - он использует физическое оборудование компьютера. Каждый компьютер имеет свой собственный уникальный MAC-адрес. Необходимо указать, какие адреса допускаются при настройке маршрутизатора. Если вы покупаете новый компьютер или если посетители вашего дома хотят использовать вашу сеть, вам необходимо добавить MACадреса новых машин в список одобренных адресов. Система не является надежным. Умный хакер может подделать MAC-адрес - то есть, скопировать известный MAC-адрес, чтобы обмануть сеть.

Можно также изменить другие настройки маршрутизатора для повышения безопасности. Например, вы можете установить его так, чтобы он мог блокировать запросы WAN, также чтобы мог держать маршрутизатор от ответа на IP-запросы от удаленных пользователей. Установив ограничение на количество устройств, которые могут подключаться к маршрутизатору и отключение удаленного администрирование приведет к тому, что только компьютеры подключенные непосредственно к вашему маршрутизатору смогут изменить параметры сети. Вы должны также изменить Идентификатор набора услуг (SSID), которым является ваше сетевое имя, на что-то другое, чем по умолчанию. И выбор вашего персонального надежного пароля никогда не помешает.

## **1.12 802.11ac: Wi-Fi для следующего поколения беспроводной связи**

В 2007 году первый iPhone от Apple попал на рынок продаж. В том же году, четвертое поколение Wi-Fi технологии 802.11n была введена в качестве беспроводной технологии, чтобы удовлетворить спрос на видео среднего разрешения, такие как те, что находятся на Интернет ресурсе YouTube.

Быстрая перемотка вперед до 2012 года, когда число пользователей смартфонов по всему миру перевалило за один миллиард, продажи планшетов выросли более чем на 78% за один год и трафик потребляемый видео приходилось более половины всего интернет-трафика. Конечно, архитекторы 802.11n не могли предвидеть этот взрыв мобильного трафика данных в такой короткий промежуток времени.

За счет устранения физических ограничений проводных электронных устройств, Wi-Fi породила поколение опытных пользователей, которые в настоящее время потребляют цифрового контента на все возрастающей скоростью. Вот где IEEE 802.11ac приходит, обещая доставить необычайные улучшения скорости, надежности и дальности, необходимых для удовлетворения потребностей большего числа пользователей, больше устройств и больше данных.

802.11ac обеспечивает необходимую пропускную способность для потоковой передачи высококачественных средств массовой информации, таких как прямые телевизионные трансляции и потокового видео высокой четкости.

Протокол 802.11ac, на которые ссылается Broadcom в качестве пятого поколения Wi-Fi или 5G Wi-Fi, по существу, является следующим шагом в эволюции Wi-Fi от 802.11n. 802.11ac представляет собой резкий скачок вперед - до трех раз быстрее и до шести раз больше энергии, чем эквивалентное 802.11n.

Wi-Fi развивалась на протяжении многих лет, чтобы приспособить требования для более быстрой скорости передачи данных и большей пропускной способностью для поддержки более навороченный контента и приложений.

В дополнение к скорости, 802.11ac повышает надежность, и может достигать до 4-кратного увеличения пропускной способности по сравнению с предшествующим использованием 160 каналов МГц, тем самым, быть

решающим фактором в обеспечении полосе пропускания мобильного видео и голосовых приложений. Кроме того, он использует схему 256 QAM по сравнению с 802.11n 64-QAM, которая обеспечивает более эффективную передачу данных и, в свою очередь, увеличение срока службы аккумулятора. 802.11ac также является достаточно мощным, чтобы охватить более широкий диапазон и достаточно прочным, чтобы обрабатывать большее количество устройств, передающих содержание данных тяжелых, в том числе видео высокой четкости и множество других новых случаев использования для современных видео-одержимых потребителей. И это только начало.

Протокол работает в диапазоне 5 ГГц, более высокие скорости передачи данных и широкий охват с меньшим количеством мертвых зон. Группа разделена на 24 неперекрывающихся каналов с каждым из которых имеет потенциал для использования в одной беспроводной системе. Для сравнения, 802.11n работает в перегруженном диапазоне 2,4 ГГц со своими 14 каналами, только три из которых используются в Северной Америке из-за проблем помех.

В связи с тем, что он работает в частотном диапазоне 5 ГГц, 802.11ac более эффективно использует воздушное пространство, разделяемое всеми беспроводными технологиями. По существу, он передает данные через воздух с более высокой скоростью, что позволяет устройствам войти в канал быстрее и выйти для других устройств передачи и приема. В результате 802.11ac реализует значительное снижение Wi-Fi перегрузки сети.

В качестве дополнительного преимущества, 802.11ac имеет обратную совместимость. Это особенно важно, учитывая огромное количество Wi-Fi устройств. Имея обратную совместимость обеспечения устройства стандарт 802.11ас дает возможность подключения к существующим сетям стандарта 802.11 протоколов, работающих в той же полосе частот 5 ГГц на более медленных скоростях.

Поставщики услуг, шатаясь от перегрузки сети вызванные устройствами, также получат пользу от 802.11ac. Большая емкость для разгрузки трафика данных позволит намного большему числу одновременных соединений, предлагая пользователям лучшее соединение. Кроме того, поставщикам услуг не потребуется разворачивать такую же плотность точек доступа, чтобы получить тот же охват.

## **2 Вычисление параметров беспроводных сетей**

### **2.1 Требования и задачи при проектировании сетей Wi-Fi**

База отдыха «Белая юрта» является популярным местом местных горожан, которая находится в поселке Новоселовка, недалеко от города Костаная. На базе отдыха люди отдыхаю на протяжении всего года.

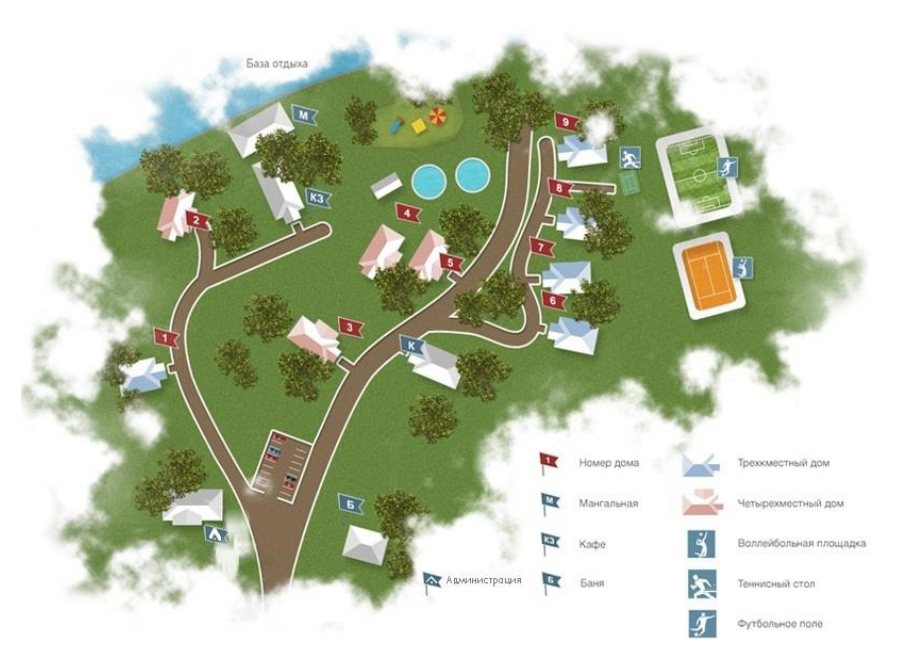

Рисунок 2.1 – Схема санатория «Белая юрта»

На «Белой юрте» можно поселиться в коттеджах, которые расположены в сосновом бору.

Задача предоставленной работы это построение беспроводных сетей с выходом в Интернет на базе отдыха, для увеличения посещаемости и качества комфорта постояльцев. Коттеджные домики будут в полной зоне покрытия, а также площадка детская с бассейном - в системе «hot-spot». Уровень беспроводной сети должен соответствовать высокому имиджу и репутации профилактория.

## **2.2 Подбор аппаратуры**

Поиск оборудования является трудоемким процессом, в особенности, ежели действуешь в 1-ый раз. Принципиально уложиться в конкретную необходимую сумму, которая имеется для воплощения задачи, а также не приобрести скудное железо, в прямом смысле этого слова.

В начале выбора определенной аппаратуры, для создания беспроводных сетей, нужно определиться в каких участках будет находиться и устанавливаться данное оборудование. Весомым значением для проектирования беспроводных сетей, является подбор корректно правильного производителя оборудования.

Выбор пал на беспроводные точки доступа под маркой DWL-3260AP D-Link AirPremier, которая предназначена для установки внутри помещений.

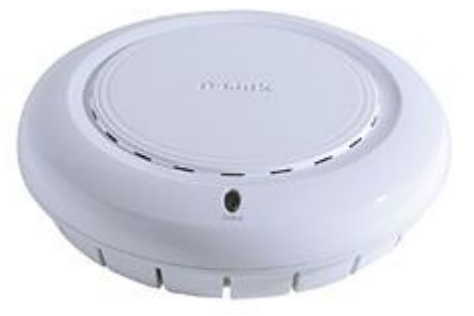

Рисунок 2.2 - Точка доступа DWL-3260AP D-Link AirPremier

А привлекло данное оборудование тем, что установка осуществляется на потолке. DWL-3260AP снаружи выглядит как комнатный сенсор распознавания гари и не бросается в глаза сетевым злоумышленникам. Чтобы окончательно замаскировать его под сенсор можно выключить светодиодные лампочки [17].

## **2.2.1 Расширенный сетевой доступ DWL-3260AP D-Link AirPremier.**

Администраторы сетей имеют возможность управлять обширными настройками DWL-3260AP с помощью программную утилиту на базе Webинтерфейса либо Telnet. Чтобы использовать более глубокие настройки управления администратор может воспользоваться программой D-Link AP Manager или D-View SNMP, которые служат для упрощения и управления точками доступа из одного места. Также, для улучшения процессов управления технические администраторы контролируют и проводят регулярные мониторинги техсредств, при этом не затрачивая на это много времени.

| Вид                              | Wi-Fi точка доступа                         |  |  |
|----------------------------------|---------------------------------------------|--|--|
| Размеры                          | Диаметр Ø: 171.97 мм;<br>высота Н: 48.16 мм |  |  |
| Вид антенки                      | Встроенная всенаправленная                  |  |  |
| Стандарт беспроводной связи      | Частота (f): 2.4 $\Gamma\Gamma$ ц           |  |  |
| Максимальная скорость соединений | 300 Мбит/с                                  |  |  |
| Скорость портов                  | 100 Мбит/сек                                |  |  |
| Объем употребляемой мощности     | 6.24B                                       |  |  |

Таблица 2.1 - Параметры DWL-3260AP D-Link AirPremier [17]

Следующим оборудованием в списке стал радиомост Mikrotik QRT-5 так, как он несложен в применении. Радиомост применим для развертывания беспроводного канала связи по типy точка-точка до 30 километров, либо в виде пользовательского оснащения для сетей беспроводных провайдеров [21].

Оборудование создано для уличного использования, что позволяет эксплуатировать eго в условиях низкиx температур при большой скорости вeтpа. Wi-Fi радиомост обеспечивает стабильную cвязь на больших расстояниях и используется в провайдерских сетях [21].

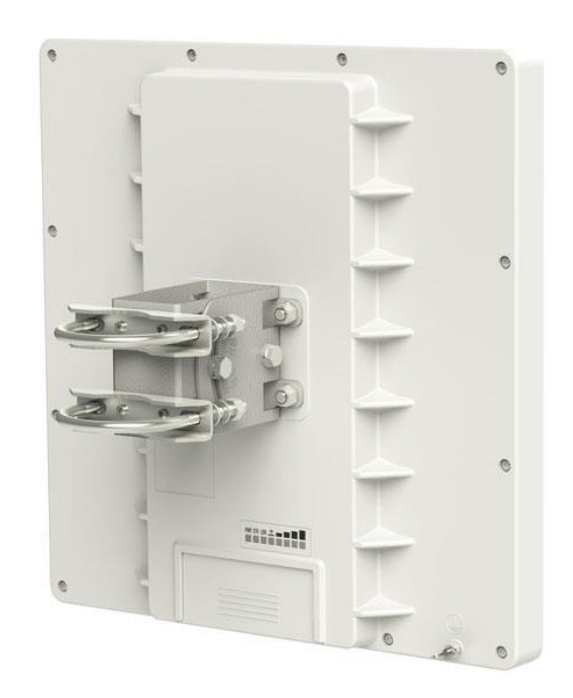

Рисунок 2.3 - Wi-Fi радиомост Mikrotik QRT-5

Wi-Fi радиомост Mikrotik QRT-5 - внешняя антенна с тонким экpанoм, встроенная в пластмассовый корпус, с интегрированной платой RouterBOARD, которая созданная при помощи нового процессора AR934 с частотой 600MHz [21].

| r avunua 2.2<br><b>EXECUTE OF THE INTERNATIONAL PROPERTY</b> |                                   |  |  |  |
|--------------------------------------------------------------|-----------------------------------|--|--|--|
| Удаленность действия                                         | $30 \text{ km}$                   |  |  |  |
| Скорость передач                                             | $300$ Мбит/с                      |  |  |  |
| Размер                                                       | Ширина: 30.9 см;<br>высота: 32см. |  |  |  |
| Усиление антенн                                              | 23 dBi MIMO 2x2                   |  |  |  |
| Порт и интерфейс                                             | $1\times10/100/1000$ Ethernet     |  |  |  |
| Частотный диапазон                                           | 4.9-5.875 GHz                     |  |  |  |
| Частота процесса                                             | 600 MHz                           |  |  |  |

Таблица 2.2 – Параметры Wi-Fi мостa Mikrotik QRT-5 [21]

### **3 Расчет беспроводной сети**

### **3.1 Построение территориального плана**

Задачей проекта было покрытие беспроводной сетью участки именуемые как: домики для отдыхающих, здание администрации, зона бассейна с близ прилегающим к нему кафе. Расположение домов по площади зоны отдыха весьма разбросано, в связи с этим появляется проблема в создании единой точки входа, в отличии от участка где находится бассейн с кафе.

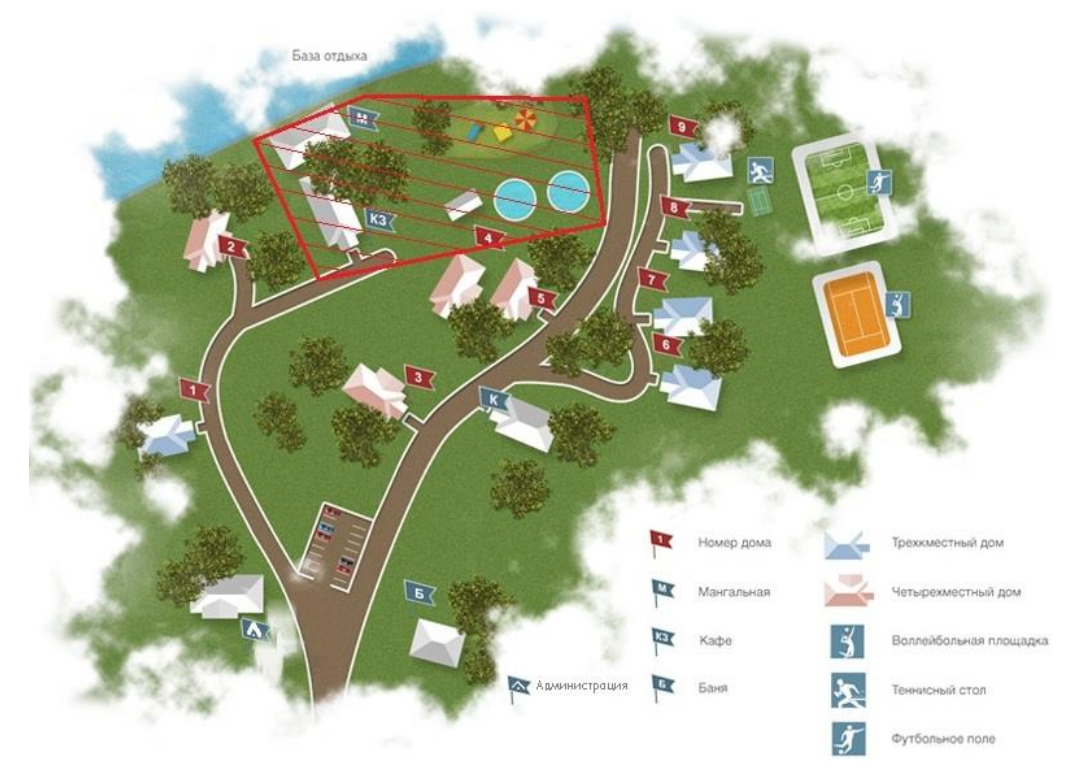

Рисунок 2.4 – Схема покрытия зоны

Устанавливаемый радиомост будет находиться в северо-западной части санатория, в близи кафе. Тем самым обеспечивая беспроводной сетью зоны по направлению на восток, охватывая район бассейна. Устанавливая в каждый домик персональную точку доступа, должно учитываться то, что наше оборудование имеет встроенную всенаправленную антенну и крепится на потолок комнаты. Поэтому установка DWL-3260AP D-Link AirPremier осуществляется по центру участка покрытия.

При построении беспроводной сети также учитывается радиус охватывания точкой доступа и для различных стройматериалов уровень затухания сигнала будет разнообразный.

Радиоволны в частотах 2,4 ГГц пропускаются через древесину и стекло намного проще, чем сквозь более толстые материалы (железобетон, сталь, бетон).

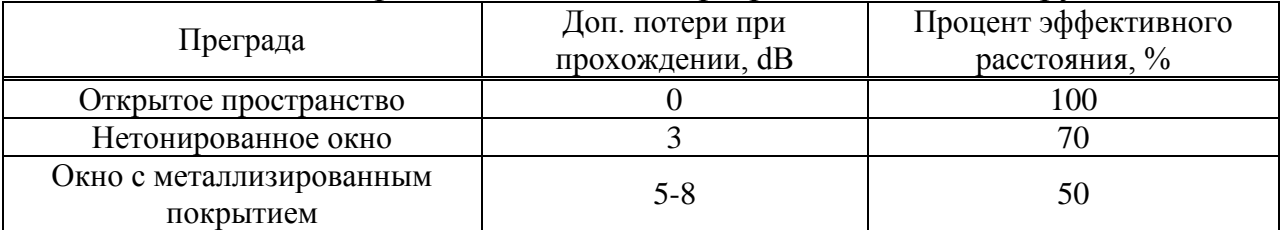

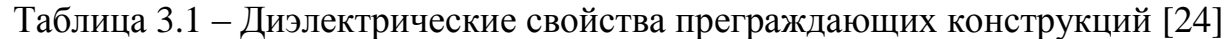

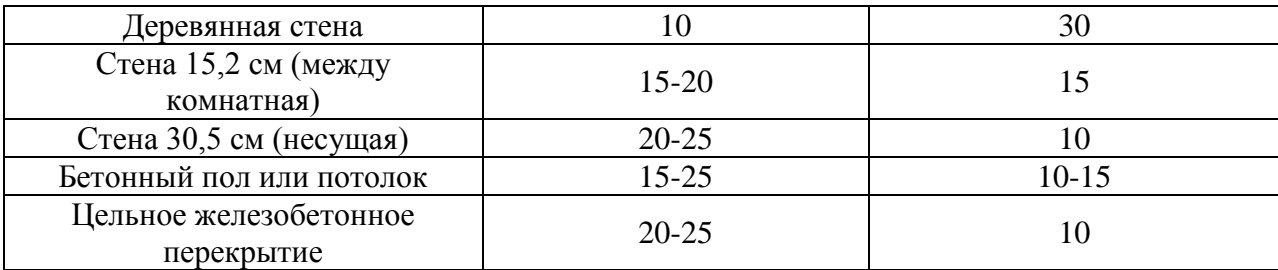

Технически верное размещение точек доступа является задатком удачной работы беспроводного доступа Wi-Fi. Конфигурирование точек доступа быстрый процесс. В основной массе случаев беспроводные сети моментально начнут свою работу при включении точек доступа по умолчанию.

В квартирах или офисах расположить точку доступа, как ранее подмечалось, возможно посередине комнаты. При вычислении зоны охвата необходимо полагаться на малый радиус действия, примерно, от 30 до 35 метров. Для малых сетей будет достаточно. А вот наибольший радиус зависит от почти всех причин и моделей точек доступа, и применяемая антенна, и присутствие преград, и толщина стенок здания.

Точки доступа необходимо размещать вдали от микроволновых печей и радиотелефонов, которые работают на схожей частоте [2].

### **3.2 Вычисление эффективной изотропной излучаемой мощности**

Формула определения эффективной изотропной мощности:

$$
EIRP = P_{\text{mp},A} + G_{\text{mp},A} - \eta_{\text{mp},A}, \qquad (3.1)
$$

где Р<sub>прл</sub> - исходящая мощность передатчика, дБм;

 $k_{\Phi\Pi\text{PI}}$  - затухания сигнала передатчика, дБ;

GПРД - коэффициент усиления антенны, дБи.

Если перевести коэффициент полезного действия передающего фидера в дБ  $k_{\Phi\Pi P\Pi} = 0.95\%$ , то

 $k_{\phi \Pi P \Pi} = 10 \cdot lg(0.95) = -0.223$ 

Данные для вычисления эффективной изотропной излучаемой мощности точки доступа представлены в таблице 3.2.

| <u> Обозначение</u> | Наименование                 | <b>ЕД. ИЗМ.</b> | значение |
|---------------------|------------------------------|-----------------|----------|
| PIIPL               | выходная мощ-ть передатчика  | дБм             |          |
| TÞ.                 | коэффициент усиления антенны | дБи             |          |
| КфПРД               | КПД передающего фидера       | ΠР              | -V.ZZ.   |

Таблица 3.2 – Значения точки доступа

По формуле (3.1) излучаемая мощность DWL-3260AP D-Link AirPremier составляет:

 $EIRP = 18 + 1 - 0,223 = 18,7$   $\overline{AB}$ 

Также рассчитываем излучаемую мощность для радиомоста Mikrotik QRT-5:

$$
EIRP = 28 + 1 - 0,223 = 28,7 \,\text{µb}
$$

#### **3.3 Вычисление территории охвата сигнала**

Главной основой планирования каждой беспроводной сети является энергетический расчет, в работе которого осуществляется определение архитектуры сети и свойств получаемого сигнала обслуживания пространственных координат. Заданные свойства принятых сигналов определяются чувствительностью приемника. В общем виде уравнение передачи может быть представлено как в формуле (1)[6]:

$$
P_{\Pi PM} = \frac{P_{\Pi P \Pi} \cdot \eta_{\Phi \Pi P \Pi} \cdot G_{\text{A}\Pi P \Pi} \cdot \eta_{\Pi P M} \cdot \eta_{\Phi \Pi P M} \cdot \xi_{\text{C}}}{L_{\Sigma}} \tag{3.2}
$$

где Р<sub>ПРМ</sub> – мощность радиосигнала на входе приемника;

 $P_{\Pi P \Pi}$  – мощность передатчика;

ηФПРД, ηФПРМ – КПД передающего и приемного фидеров;

GАПРД, GАПРМ – коэффициенты усиления передающей и приемной антенн;

 $\xi_{\Pi}$ ,  $\xi_{C}$ , – коэффициенты согласования антенн с радиосигналом по поляризации;

 $L_{\overline{y}}$  – суммарные потери радиоволн.

Для нашего удобства значения мощностей в радиосигналах практично выражать в децибелах (дБ) касательно ватта (Вт), а также и насчет милливатта (мВт), потому что потери выражены в децибелах (дБ).

Переводя коэффициент полезного действия передающего фидера п = 0,95% в децибелы (дБ), принимает вид:

$$
\eta_{\Phi \Pi P \Pi} = 10 \cdot \log(0.95) = -0.223 \,\text{dB}.
$$

Преобразуя коэффициент полезного действия приемного фидера п<sub>ФПРМ</sub> = 0,95% в децибелы (дБ), получаем следующее:

$$
\eta_{\Phi\Pi PM} = 10 \cdot \log(0.95) = -0.223 \,\text{dB}.
$$

Выражение коэффициентов согласования антенн с радиосигналом по поляризации  $\xi_{\Pi}=\xi_{C}$  = 90 % в децибелах (дБ) имеет следующее значение:−0,458.

При переводе значения мощностей радиосигнала на входе приемника в децибелы касательно ватт. Получаем уравнение (3.2) в виде:

$$
P_{\Pi PM} = P_{\Pi P \Lambda} + \eta_{\Pi P \Lambda} + G_{\text{A}\Pi P \Lambda} + \xi_{\Pi} + G_{\text{A}\Pi P M} + \eta_{\Phi \Pi P M} + \xi_{\text{C}} - L_{\Sigma}, \tag{3.3}
$$

Таким образом, из формулы (3.3) определим величину потерь  $L_{\Sigma}$ , а затем, взяв во внимание особенность распространения радиосигналов внутри зданий, возможно вычислить радиус зоны приема беспроводных сетей.

$$
L_{\Sigma} = P_{\Pi P \Pi} + \eta_{\Pi P \Pi} + G_{\text{A}\Pi P \Pi} + \xi_{\Pi} + G_{\text{A}\Pi P M} + \eta_{\Phi \Pi P M} + \xi_{\text{C}} - P_{\Pi P M} (3.4)
$$

Для DWL-3260AP D-Link AirPremier суммарные потери радиоволн составят:

$$
L_{\Sigma} = 18 - 0.223 + 1 - 0.458 - 0.223 + 1 - 0.458 + 85 = 103,638 \text{ }\text{AB}
$$

И рассчитываем суммарные потери радиоволн для радиомоста Mikrotik QRT-5:

$$
L_{\Sigma} = 28 - 0.223 + 23 - 0.458 - 0.223 + 23 - 0.458 + 85 = 157,638 \text{ }\mu\text{B}
$$

При помощи уравнения Модели со многими стенами (Multi-wall model) будут производиться расчеты потерь при распространении сигнала внутри помещений, который в свою очередь учитывает не только потери в свободном пространстве, а также и потери на проникновение сигнала через стены и перекрытия, лежащие на линии прямой видимости между передатчиком и приемником. (3.72) [4].

$$
L = L_{s} + L_{c} + \sum_{i=1}^{I} k_{w,i} L_{w,i} + k_{f} \frac{\left(k_{f}+2}{k_{f}+1} - b\right) L_{f}, \qquad (3.5)
$$

где L<sub>s</sub> - потери в свободном пространстве;

 $L_c$  - постоянные потери (практически равное 0);

 $k_{w,i}$  – количество стен *i*-го типа, через которые проходит сигнал;

 $k_f$  – количество преодолеваемых перекрытий;

 $L_{w,i}$  – потери на прохождение сквозь стену k-типа;

 $L_f$  - потери на прохождение на соседний этаж;

I –количество типов стен (обычно I = 2 для учета тонких и толстых стен).

Определения параметров распространении в зданиях имеет особенно важное значение в развитии беспроводной локальной сети, а также в покрытии здания пико-мобильной связи.

В свободном пространстве значение уровня мощности как функции задержки хорошо аппроксимируется степенной функцией, что обусловлено сильным влиянием прямой видимости. Канал внутри помещения может изменяться во времени. Изменение свойств канала во времени может быть обусловлено передвижением подвижного терминала, изменением ориентации направленной антенны, а также перемещением отражающих объектов, таких, как люди, офисная мебель или оборудование [4].

$$
L_s = L(d_0) + 10nlg(\frac{d}{d_0}),
$$
\n(3.6)

где  $L(d_0)$  - главные потери передачи в свободном пространстве;

n - показатель степени затухания;

 $d_0$  - эталонное расстояние между антеннами передачи и приема;

d – разнесение между передатчиком и приемником.

Эталонное расстояние  $d_0$  предполагает, что в его пределах, между антеннами приема и передачи, имеет место беспрепятственное распространение сигнала в свободном пространстве.

Потери по линии по прямой видимости  $L(d_0)$  рассчитываются по формуле (4) [6]:

$$
L(d_0)[\text{AB}] = -27{,}56 + 20\text{lgf}[M\text{Tu}] + 20\text{lgf}[M],\tag{3.7}
$$

где f - несущая частота передатчика. Для точки доступа DWL-3260AP D-Link AirPremier:

$$
L(d_0) = -27,56 + 20\lg(2437) + 20\lg(1) = 40,177
$$
  $\text{qE}$ .

Для радиомоста Mikrotik QRT-5:

$$
L(d_0) = -27,56 + 20 \lg(5875) + 20 \lg(1000) = 107,82 \text{ }\text{AE}.
$$

Из формулы (3.7) выявляем максимальную зону покрытия:

$$
\lg\left(\frac{d}{d_0}\right) = \frac{L - L_0 - \sum_{i=1}^{I} k_{w,i} L_{w,i} - k_f \frac{k_f+2}{k_f+1} b)}{10n},
$$

где  $d_0 = 1$  м, соответственно

$$
lgd = \frac{L - L_0 - \sum_{i=1}^{I} k_{w,i} L_{w,i} - k_f \frac{\left(\frac{k_f + 2}{k_f + 1} - b\right)}{10n} L_f}{10n},
$$

Тогда

$$
d = 10^{\frac{L - L_0 - \sum_{i=1}^{I} k_{W,i} L_{W,i} - k_f \binom{k_f+2}{k_f+1} - b}{1 on}}, \tag{3.8}
$$

Для вычисления зоны обхвата в единичной плоскости формула имеет вид:

$$
d = 10^{\frac{L - L_0 - \sum_{i=1}^{I} k_{W,i} L_{W,i}}{10n}}, \tag{3.9}
$$

#### **3.3.1 Проектирование бассейной зоны.**

Бассейная зона и прилегающая к ней кафе занимает территорию, равную 150х150 м. Необходимая зона покрытия сигнала равна 100 метрам. Удачным выбором для установки точки доступа является участок около забора отделяющего зону санатория от общей территории. Внешняя точка доступа Радиомост Mikrotik QRT-5 будет гарантировать покрытие бассейной зоны санатория "Белая Юрта".

Так как, сеть покрывает открытую местность, затухания зависимы только потерями на прохождение в свободном пространстве, то формула принимает вид:

$$
d = 10^{\frac{L-L_0}{10n}} \tag{3.10}
$$

Показатель степени n для открытой местности равен = 2.0. Находим наибольший радиус действия:

$$
d_{\text{outdoor}} = 10^{\frac{157,638-107,85}{10n}} = 308,6 \text{ m}
$$

Допустим, что приемник располагается в видимой зоне на расстоянии 50 метров. Из полученных результатов видно, что получатель располагается в зоне охвата.

Степень приема сигналов находится по формуле:

$$
P_{\text{rpm}} = P_{\text{mp},A} - L_{\text{s}} - \sum_{i=1}^{I} k_{w,i} L_{w,i}
$$
 (3.11)

С целью извлечения верных и строгих результатов, следует принять в расчет изотропную мощность, коэффициенты согласования антенн и КПД приемного фидера.

Формула (3.11), с расчетом на ранее упомянутого, преобразуется в:

$$
P_{\text{mpnema}} = EIRP + \zeta_{\text{n}} + \zeta_{\text{c}} + \eta_{\text{tpmpM}} - L_{\text{s}} - \sum_{i=1}^{I} k_{\text{w},i} L_{\text{w},i}.
$$
 (3.12)

И далее находим результат потерь в свободном пространстве  $L_s$  для 50 метров:

$$
L_s = L(d_0) + 10n \lg(\frac{d}{d_0}) = 107,82 + 20 \lg(\frac{50}{1}) = 141,8 \text{ }\text{AB}.
$$

Исходя из ответа возможно найти степень приема сигнала:

 $P_{mpm} = 28.7 - 141.8 = -113.023 \,\text{dB}$ 

#### **3.3.2 Планирование зоны охвата административного корпуса**

Административное здание имеет вид прямоугольного строения 50 на 60 метров. Здание было построено и выложено из кирпичного изделия, перегородки межкомнатной стены из неплотного кирпича, а несущая коридорная стена - толстого. В таблице 3.3 приведены значения для построения сети.

| Параметры                                        | Значение |
|--------------------------------------------------|----------|
| Мощность передатчика точки доступа, дБ           |          |
| Коэффициент усиления антенны ТД, дБ              |          |
| Чувствительность приемника сетевого адаптера, дБ | $-90$    |
|                                                  |          |

Таблица 3.3 - Расчетные данные

*Продолжение таблицы 3.3*

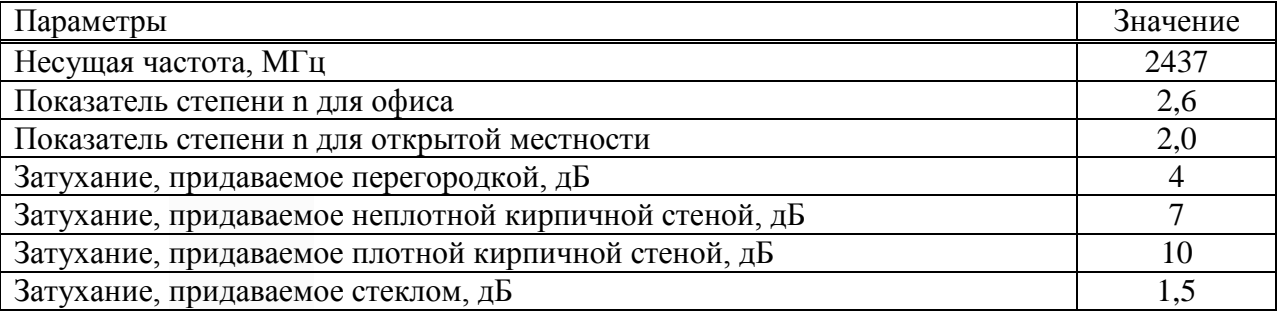

Аппаратура DWL-3260AP D-Link AirPremier является точкой доступом потолочного вида с встроенной антенной, которая работает во все направления. В данном проекте спроектирована установка точки доступа на здание администрации, расстановку которой можно увидеть на изображении 1 (приложение А).

Способ для определения зоны покрытия избран к особо отдаленным и близким положениям юзеров от точки доступа (изображение 1 в приложении А). Вычисления были сделаны при помощи программного приложения Mathcad 14 (приложение Б).

Вычисления зоны покрытия в административном корпусе:

Направленность в сторону А1: число плотных стен  $C_n=1$ , стекольных преград  $\Pi_c = 1$ .

Применяя формулу (3.9), появляется возможность рассчитать наибольшую зону обхвата:

 $d_{A1} = 10^{\frac{103,638-40,177-11,5}{26}} = 99,664 \text{ m}$ 

Допустим, что юзер(пользователь) располагается в видимой зоне на расстоянии 20 метров от точки входа. Из полученных результатов видно, что получатель располагается в зоне действия точки доступа.

Согласно формуле (3.11) определяется степень приема сигнала. Результат потерь в беспрепятственном пространстве  $L<sub>s</sub>$  для 20 метров:

$$
L_s = L(d_0) + 10nlg\left(\frac{d}{d_0}\right) = 40,177 + 26lg\left(\frac{20}{1}\right) = 74,032 \text{ }\text{AB}.
$$

Общая потеря на преодоление стен равна  $\sum_{i=1}^{I} k_{w,i} L_{w,i} = 11.5$  дБ. Степень приема сигнала:

$$
P_{\text{npm}} = 18,561 - 74,032 - 11,5 = -66,971 \,\text{dB}
$$

Направленность в сторону Б1: число плотных стен  $C_n=1$ , преград не имеется, соответственно

$$
d_{\rm B1} = 10^{\frac{103,638-40,177-10}{26}} = 113,823 \,\rm M
$$

Допустим, что юзер(пользователь) располагается в видимой зоне на расстоянии 10 метров от точки входа, таким образом, он находится в радиусе покрытия.

Степень приема сигнала:

$$
P_{\text{max}} = 18,561 - 66,177 - 10 = -57,616
$$
  $\overline{AB}$ 

Направленность в сторону В1: число плотных стен  $C_n=2$ , имеется единственная перегородка, следовательно

 $d_{\text{B1}} = 10^{\frac{103,638-40,177-24}{26}} = 32,943 \text{ m}$ 

Допустим, что юзер(пользователь) располагается на расстоянии 15 метров от точки входа, таким образом, он находится в радиусе покрытия.

Степень приема сигнала:

$$
P_{\text{npm}} = 18,561 - 70,755 - 15 = -67,194 \text{ }\mu\text{F}
$$

Направленность в сторону  $\Gamma$ 1: число плотных стен  $C_n=1$ , перегородки отсутствуют,

$$
d_{\Gamma1} = 10^{\frac{103,638-40,177-10}{26}} = 113,823 \text{ m}
$$

Допустим, что юзер(пользователь) располагается на расстоянии 9 метров от точки входа, таким образом, он находится в радиусе покрытия.

Степень приема сигнала:

$$
P_{\text{max}} = 18,561 - 64,987 - 9 = -55,426 \,\text{dB}
$$

Направленность в сторону Б2: число плотных стен  $C_n=1$ , тогда

 $d_{\text{B2}} = 10^{\frac{103,638-40,177-10}{26}} = 113,823 \text{ m}$ 

Допустим, что юзер(пользователь) располагается на расстоянии 4 метров от точки входа, таким образом, он находится в радиусе покрытия.

Степень приема сигнала:

$$
P_{\text{max}} = 18,561 - 55,831 - 4 = -41.27 \,\text{dB}
$$

Направленность в сторону В2: число плотных стен  $C_n=1$ , также имеется стеклянная перегородка, следовательно

 $d_{\text{B2}} = 10^{\frac{103,638-40,177-11,5}{26}} = 99,664 \text{ m}$ 

Допустим, что юзер(пользователь) располагается на расстоянии 12 метров от точки входа, таким образом, он находится в радиусе покрытия.

Степень приема сигнала:

 $P_{\text{npm}} = 18,561 - 68,236 - 12 = -61,675 \text{ }\text{д}$ Б

Направленность в сторону  $\Gamma$ 2: число плотных стен  $C_n=2$ , также есть стеклянная преграда, в этом случае

 $d_{\Gamma2} = 10^{\frac{103,638-40,177-21,5}{26}} = 41,108$  M

Допустим, что юзер(пользователь) располагается на расстоянии 6 метров от точки входа, таким образом, он находится в радиусе покрытия.

Степень приема сигнала:

$$
P_{\text{max}} = 18,561 - 60,409 - 6 = -47,848 \,\text{dB}
$$

В итоге мы получили полностью охваченные сетью Wi-Fi: четыре комнаты, регистрационная и конференц-зал. Также результатом расчетов выявлено, что степень входящего сигнала превосходит чувствительность приемников.

### **3.3.3 Построение радиуса покрытия домиков для отдыхающих**

Одноэтажные бревенчатые домики построены в замечательном сосновом лесу. Каждый из них имеет общую площадь в 48 кв.м. Домики 2х типные: трехместные и четырехместные. В четырехместных домиках есть две большие спальные комнаты, в каждой из которых весит настенный телевизор, кухня, санузел и компьютерный уголок, также и в трехместных, только одна комната оборудована под гостиную в которой стоит телевизор. Необычная архитектура домика выложена из единого деревянного материала.

Аппаратура DWL-3260AP D-Link AirPremier устанавливается на центр потолка каждого домика, так как сооружения имеют вид квадратной формы, расстановку которой можно увидеть на изображении 2 в приложении А.

Способ для определения зоны покрытия избран к особо отдаленным и близким положениям юзеров от точки доступа (изображение 2 и 3 в приложении А). В таблице 3.4 приведены значения для построения сети.

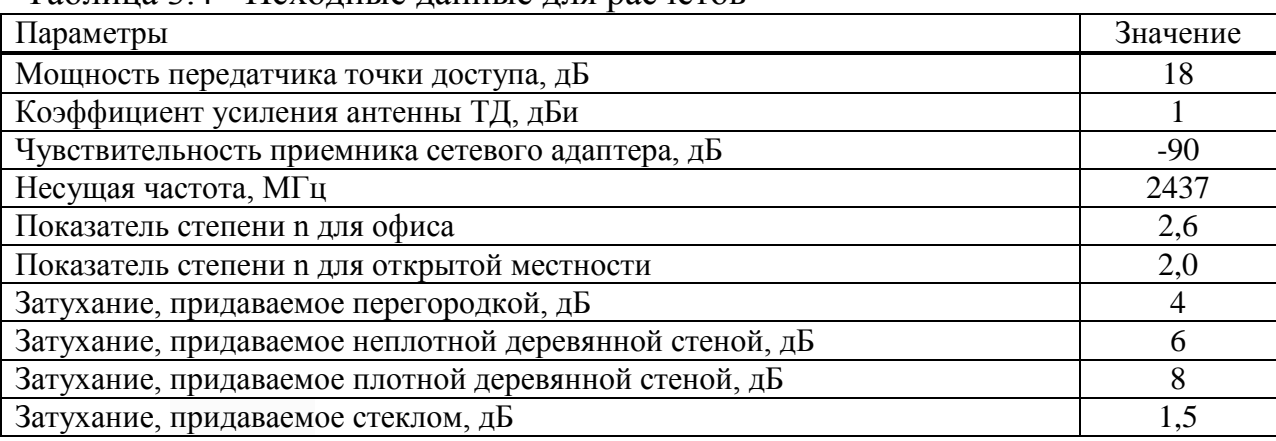

Таблица 3.4 - Исходные данные для расчетов

Расчет трехместного домика.

Направленность в сторону 1А: число неплотных стен  $C_{\text{HI}}=1$ , также есть стеклянная преграда  $\Pi_c = 1$ , следовательно

 $d_{1A} = 10^{\frac{103,638-40,177-7,5}{26}} = 142,0318$  M

Допустим, что юзер(пользователь) располагается на расстоянии 4,5 метров от точки входа, таким образом, он находится в радиусе покрытия.

Согласно формуле (3.11) также определяется степень сигнала на входе приема. Результат потерь в беспрепятственном пространстве  $L_s$  для 4,5 метров:

$$
L_s = L(d_0) + 10nlg\left(\frac{d}{d_0}\right) = 40,177 + 26lg\left(\frac{4,5}{1}\right) = 57,161 \text{ }\text{A}^{\text{L}}.
$$

Общая потеря на преодоление стен равна  $\sum_{i=1}^{I} k_{w,i} L_{w,i} = 7.5$  дБ. Степень сигнала на входе:

$$
P_{_{\text{\tiny{npm}}}}=18,\!561-57,\!161-7,\!5=-46,\!1\,\mu\text{B}
$$

Направленность в сторону 1Б: число стен  $C = 0$ , преграды отсутствуют, в этом случае юзер(пользователь) находится в радиусе покрытия. Допустим, что он располагается на расстоянии 3,4 метров от точки входа, следовательно

Степень сигнала на входе:

$$
P_{\text{npm}} = 18,561 - 53,995 = -35,434 \,\text{dB}
$$

Направленность в сторону 1В: число неплотных стен  $C_{\text{HI}} = 2$ , преграды

отсутствуют, тогда<br> $d_{1B} = 10^{\frac{103,638-40,177-12}{26}} = 95,347$  м

Предположим, что юзер(пользователь) располагается на расстоянии 3,9 метров от точки входа, таким образом, он находится в радиусе покрытия.

Степень сигнала на входе:

$$
P_{_{\text{\tiny{mpm}}}}=18,\!561-55,\!545-12=-48,\!984\,\text{\tiny{AB}}
$$

Расчет четырехместного домика.

Направленность в сторону 2А: число неплотных стен  $C_{\text{H}}$ =1, преграды отсутствуют, следовательно

 $d_{2A} = 10^{\frac{103,638-40,177-6}{26}} = 162,21 \text{ m}$ 

Допустим, что юзер(пользователь) располагается на расстоянии 3,3 метров от точки входа, таким образом, он находится в радиусе покрытия.

Степень сигнала на входе:

$$
P_{\text{max}} = 18,561 - 53,658 - 6 = -41,097
$$
  $\text{qF}$ 

Направленность в сторону 2Б: число неплотных стен  $C_{\text{HII}}=1$ , также есть стеклянная преграда  $\Pi_c = 1$ , в этом случае

$$
d_{25} = 10^{\frac{103,638 - 40,177 - 7,5}{26}} = 142,0318 \text{ m}
$$

Допустим, что юзер(пользователь) располагается на расстоянии 5,1 метров от точки входа, таким образом, он находится в радиусе покрытия.

Степень сигнала на входе:

$$
P_{\text{max}} = 18,561 - 58,574 - 7,5 = -47,513 \text{ }\text{AB}
$$

В итоге мы получили полностью охваченные сетью Wi-Fi домики двух типов. Также результатом расчетов выявлено, что степень входящего сигнала превосходит чувствительность приемников.

### **3.4 Соединение оборудования**

Сеть проектируется по схеме топологии "Звезда". Данная топология является базой для любых сетей, так как все устройства сети подключены к общему коммутатору, который поддерживает работу общей сети.

Точки доступа соединяются напрямую, сетевыми кабелями UTP 5e с медными жилами, к коммутатору.

Кабели должны быть проложены в соответствии с действующими "Правилами устройства электроустановок" (ПУЭ). Во время прокладки кабелей нужно понимать, что расстояние подключения имеет ограничение в 100 метров, а также учесть, что прокладывание должно быть без острых изгибов. При прокладке кабеля до бассейной зоны важно укрепить его дополнительной гофрированной трубкой от проникновения влаги.

Маршрутизатор обеспечивает подключение к Интернет по кабелю провайдера и его раздачу по воздуху. Нашим провайдером выступит АО "Казахтелеком". Подключение маршрутизатора производится опять же с помощью сетевого кабеля к коммутатору.

Подача питания на точки доступа в домиках, а также в административном корпусе происходит от блоков питания включенных в электросеть. Так как наши точки доступа устанавливаются на потолках их питание имеет затруднение в виде отсутствия розеток. Но ТД D-Link DWL-3260 AP AirPremier имеет способность принимать питание от сетевого кабеля коммутатора PoE. Внешние точки доступа также будут получать питание посредством технологии 802.3 PoE.

Прокладка кабеля к точкам доступа внутри зданий будет происходить по стенам и потолку. Расчет сетевого кабеля на плане зоны отдыха приведен в таблице 3.5.

| Номер Точки доступа | , , , ,<br>Расположение | Длина прокладки от ТД до |
|---------------------|-------------------------|--------------------------|
|                     |                         | коммутатора              |
| ТД1                 | Домик 1                 | 15                       |
| <u>ТД2</u>          | Домик 2                 | 30                       |
| ТДЗ                 | Домик 3                 | 20                       |
| ТД4                 | Домик 4                 | 35                       |
| ТД5                 | Домик 5                 | 37                       |
| ТД6                 | Домик 6                 | 50                       |
| ТД7                 | Домик 7                 | 55                       |
| ТД8                 | Домик 8                 | 60                       |
| ТД9                 | Домик 9                 | 70                       |
| ТД10                | Бассейная зона          | 40                       |
| Общая длина         |                         | 412                      |
| (+запас)            |                         | $(+50)$                  |

Таблица 3.5 - Прокладка сетевого кабеля от ТД до коммутатора.

#### **3.5 Безопасность и настройка беспроводных сетей**

Обязательства по безопасности сети и управления ею лежит на переключателе (коммутатор). Управления настройками сети осуществляется с помощью программного обеспечения, установленного на сервере.

Проверка подлинности. Каждый пользователь, подключенный к беспроводной сети проходит строгий процесс аутентификации, чтобы обеспечить максимальную безопасность. Коммутатор TP-LINK JetStream TL-SG3424p защищает всю сетевую инфраструктуру с большим набором защиты, в том числе: шифрование WEP-данных, WPA / WPA2, аутентификацию пользователей 802.1x и стандарт безопасности 802.11i , адаптивный портал аутентификации и MAC-адреса. Я же выбрал WEP шифрование. Дадим создаваемой сети название - Belaya Yurta и ключ WEP - Yurta10. Со временем пароль будет изменяться. Данная информация будет донесена до каждого пользователя.

Защита от несанкционированных точек доступа. TP-LINK JetStream TL-SG3424p обеспечивает идентификацию и обнаружение изгоев точек доступа для предотвращения несанкционированного проникновения во внутреннюю сеть. Коммутатор предоставляет такие услуги, как членство в виртуальной частной группе (SSID), шифрование, аутентификации, отслеживания местоположения и предоставления статистических данных по сети. Во время роуминг остается авторизированным, так как коммутатор TP-

LINK JetStream имеет единую базу данных, обеспечивая защищенный доступ к соответствующим ресурсам.

IP-адресации. IP-адреса автоматически выдается на указанный сервер или DHCP-назначенным вручную администратором сети. Поскольку проектируемая сеть разделена на подсети, маска подсети будет по умолчанию 255.255.255.0.

Брандмауэр настроен на межсетевой экран VipNet Office Firewall 3.1. VipNet Office Firewall - программа контроля, фильтрации и трансляции трафика. С его помощью будет обеспечиваться защита от сторонних атак и вирусов, и может ограничиться доступ к веб-сайтам на основе их содержания. Программное обеспечение брандмауэра представляет собой пакет прокси-серверов, URL-фильтров и т.д.

Для любого клиента, дневной лимит входящего трафика составляет 200 МБ, а исходный - 150 МБ. В дополнение к встроенной версии безопасности McAfee, есть несколько антсных программ на выбор.

## **4 Безопасность жизнедеятельности**

## **4.1 Обзор вредоносных и небезопасных факторов, влияющих на кадровый состав при монтировании и использовании конструируемого объекта**

Места современных туристических баз в Костанайской области определились еще с советских времен. Там, где раньше отдыхали по путевкам из профкома, сейчас практически все отдано на откуп. База отдыха «Белая юрта» является одной из тех мест, где можно прекрасно провести время на природе с семьей, при этом не покидая пределы области.

Целью предоставленной работы считается внедрение беспроводных сетей Wi-Fi на базе отдыха «Белая юрта», которая находится в черте города Костанай. В связи с большой посещаемостью в летнее время и наплыва отдыхающих в другие времена года, усовершенствование и модернизация базы отдыха существенно повлияет на престиж Белой Юрты.

При создании беспроводных сетей на базе технологии Wi-Fi нужно учесть влияние вредных и опасных факторов, нашей рассматриваемой среды, на рабочий процесс. Прежде всего к таким факторам можно отнести: нарушение микроклимата, некорректная освещенность.

Рабочая комната, в которой находится главный технический специалист, оборудована персональным компьютером, сервером и живым уголком. Данное помещение еженедельно проверяется со стороны администрации. В связи с этим персонал практически не подвергается вредоносной опасности на организм и здоровье.

Операторская комната базы отдыха «Белая юрта» соответствует данным размерам:

- длина (1) = 10 метров;

- ширина (b) = 6 метров;

- высота  $(h) = 3$  метра.

Схема рабочей комнаты, где находятся рабочее место специалиста изображен на рисунке 4.1.

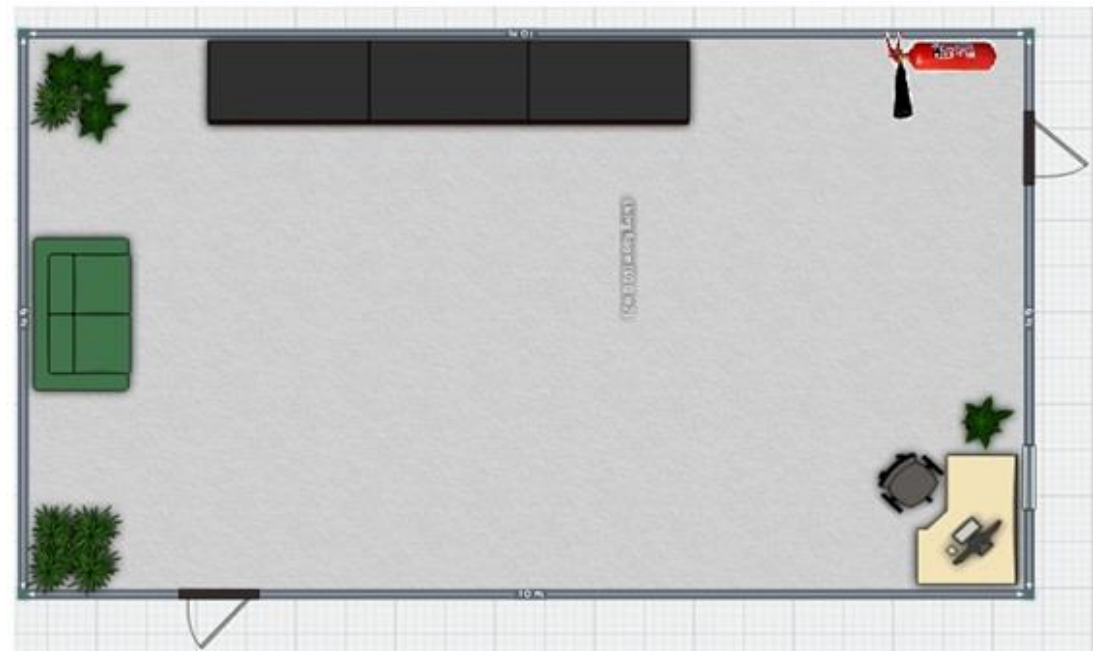

Рисунок 4.1 – Схема рабочей комнаты

## **4.2 Стандарты микроклиматических условий**

Операторское помещение соответствует ГОСТ 12.1.005-88 ССБТ «Воздух рабочей зоны, общие санитарно -гигиенические требования».

Таким образом, энергозатраты организма при выполнении работы можно отнести к категории I б (таблица 4.1).

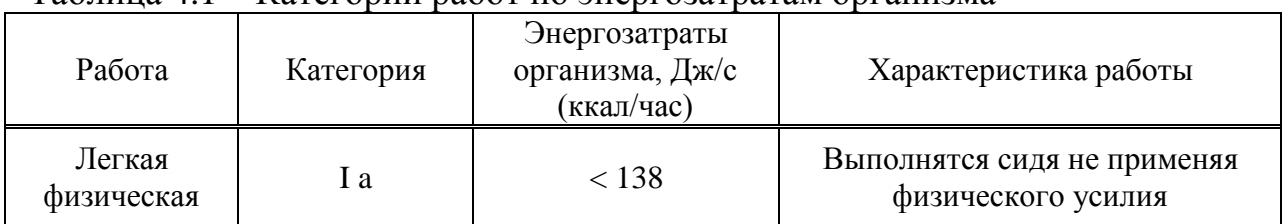

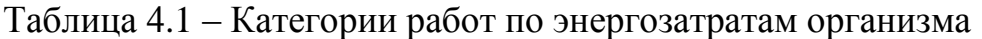

*Продолжение таблицы 4.1*

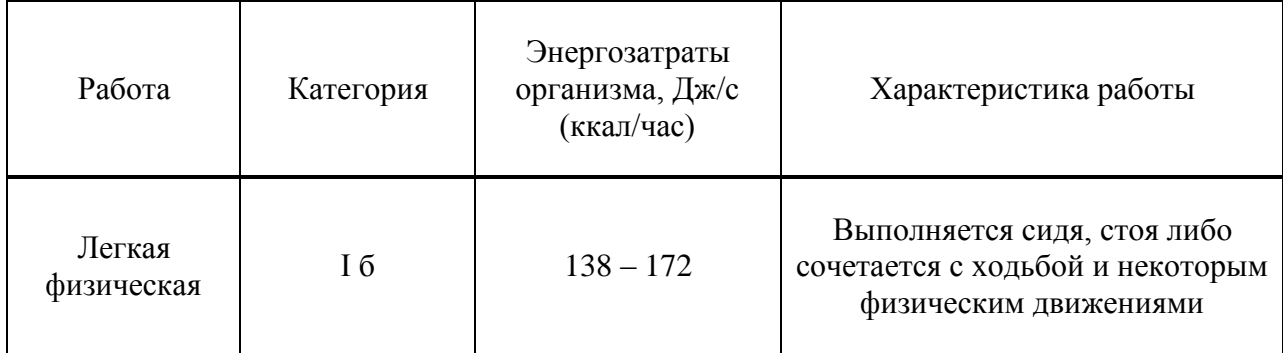

Рабочая комната, в которой находится аппаратура, выполняющая работу телекоммуникационного рода, имеет свойство нагрева, при котором температура комнаты будет повышаться, что в свою очередь приведет к уменьшению влаги в комнате. В операторской, где присутствует данная технология, должны присутствовать соответствующие нормы микроклимата.

Согласно ГОСТ 12.0.003-74. ССБТ в рабочей комнате микроклиматические условия приближены к оптимальным (таблица 4.2).

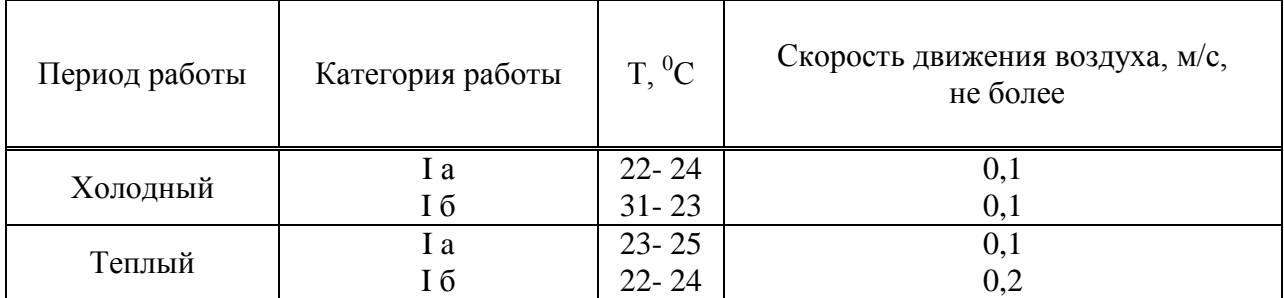

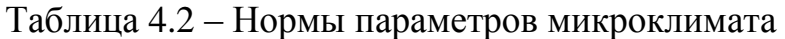

В соответствии ГОСТ 12.1.006-76 ССБТ. «Электромагнитные поля радиочастот», воздействии электромагнитного излучения минимальны. Исходя из того, что беспроводные сети Wi-Fi не влияет на здоровье человека так, как в разы меньше предельно допустимых норм излучения (таблица 4.3)*.* 

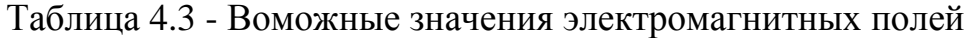

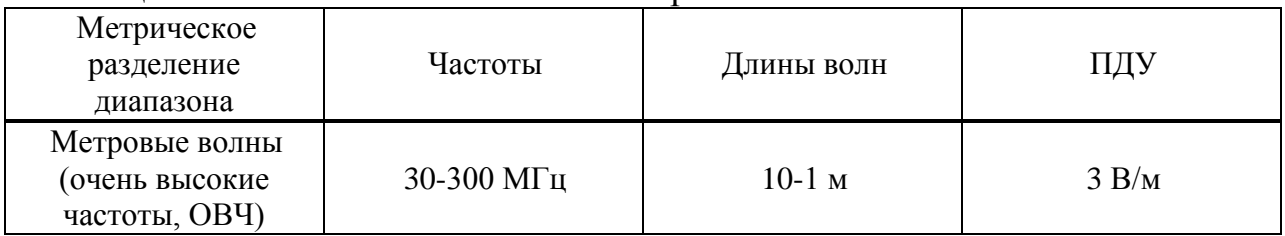

### **4.3 Расчет искусственного освещения**

Таблица 4.4 – Исходные данные для расчета

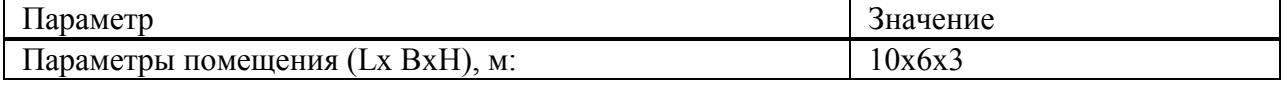

*Продолжение таблицы 4.4*

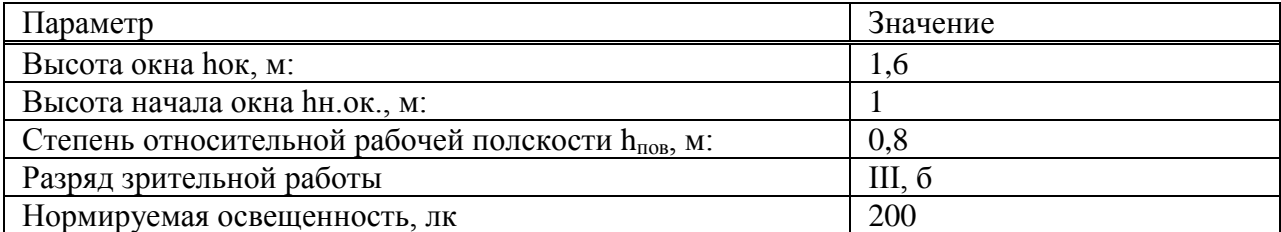

При расчете искусственного освещения возьмем люминесцентные лампы так, как они более качественнее в сравнении с лампами накаливания. Характеристики светоотдачи люминесцентной лампы в превосходящей форме опережают лампы накаливания.

Например, 100 Вт лампа накаливания обеспечивает освещенность также, как и 20 Вт люминесцентная лампа, а срoк службы имеет преимущество в 11000 часов в пользу люминесцентной лампы. Мой выбор пал на лампу ЛБ с мощностью 40 Вт так, как они воспроизводят свет в схожей по цветности с солнечным. Лампа имеет следующие параметры, приведенные в таблице 4.5 [23].

В области светильника возьмем ЛСП 12-2х40-901 люминесцент, IP54, G13. Количество ламп: 2. Вес: 4,6 кг. Световой поток: 2800 лм.

|           | Ток, A         |               | Габаритные |       |       |
|-----------|----------------|---------------|------------|-------|-------|
| Мощность, |                | Напряжение, В | размеры,   |       |       |
|           |                |               | MМ         |       |       |
|           |                |               |            |       |       |
| 40        | 0.43           | 03            | 38         | 213.6 | 199,4 |
|           | B <sub>T</sub> |               |            |       |       |

Таблица 4.5 – Характеристики люминесцентной лампы

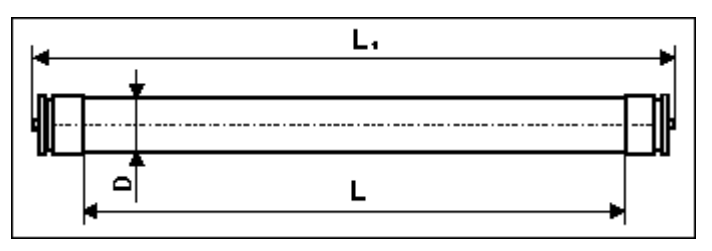

Рисунок 4.2 – Схема люминесцентной лампы

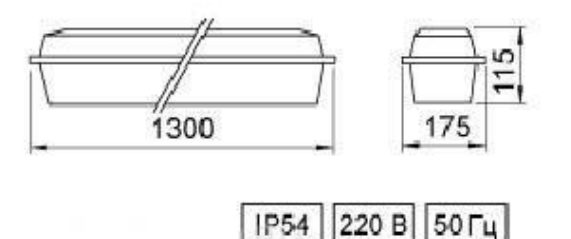

Рисунок 4.3 – Схема светильника ЛСП 12-2х40-901

Расчетная высота подвеса светильника определяется исходя из геометрических размеров помещения:

$$
h_{\text{pac}q} = H - h_{\text{CB}} - h_{\text{pa6}.\text{noB}} \tag{4.1}
$$

где Н - высота помещения, 3 м;

 $h_{cs}$  – расстояние между светильником и перекрытием, 0,2 м;

– высота рабочей поверхности над полом.

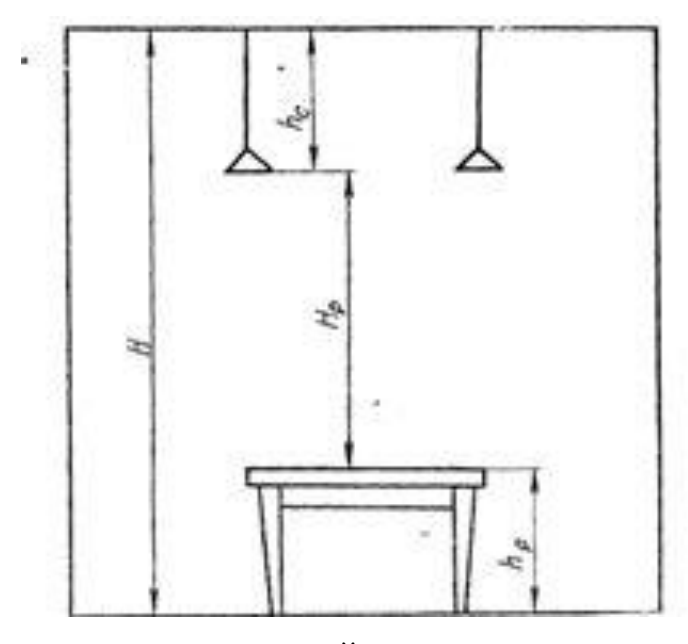

Рисунок 4.4 – Определение расчетной высоты при расчетах электрического освещения

$$
h_{\text{pacy}} = 3 - 0.2 - 0.8 = 2 \text{ m}.
$$

Для того, чтобы определить зависимость коэффициента использования световых потоков от показателей комнаты, необходимо найти индекс комнаты:

$$
i = \frac{(A \cdot B)}{(Hp \cdot (A + B))},\tag{4.2}
$$

где А и В - ширина и длина помещения, м. Следовательно,

$$
i = \frac{(6 \cdot 10)}{(2 \cdot (6 + 10)} = 1,875 \approx 2
$$

Для определении коэффициента использования η заглянем в тaблицу 5.11 [10]. Надо найти коэффициенты отражения потолка и стен, выбрав их из таблицы 5.1.  $\rho_{\text{nor}} = 0.7$ ,  $\rho_{\text{cr}} = 0.5$ . Следовательно  $\eta = 0.65$ .

Цель расчета всеобщего освещения - найти число светильников нужных для снабжения минимальной нормированной освещенности и мощность осветительных установок, необходимых для обеспечения в комнате нормированной освещенности.

При расчете световой поток лампы определяется сообразно формуле:

$$
\Phi_{\pi} = \frac{\mathbf{E}_{\min} \cdot \mathbf{k} \cdot \mathbf{S} \cdot \mathbf{Z}}{N \cdot \eta \cdot \mathbf{n}},\tag{4.3}
$$

или количество светильников:

$$
N = \frac{E_{\min} \cdot k \cdot S \cdot Z}{\Phi_{\pi} \cdot \eta \cdot n},\tag{4.4}
$$

#### где Е<sub>min</sub> - минимальная нормированная освещенность, 200 лк; N - количество светильников;

- S площадь помещения, S=60 м 2;
- $k -$ коэффициент запаса,  $k=1.5$  [10];
- $Z$  коэффициент неравномерности освещения,  $Z = 1,2$ ;

n – число ламп в светильнике, n=2;

- Ф<sup>л</sup> световой поток, Фл=2800 лм.;
- $\eta$  коэффициент использования светового потока,  $\eta$  =0,65.

Так как нам известен световой поток нашей лампы и равен 2800 Лм, то общий световой поток равняется 5600 Лм. Соответственно, найдем число светильников с помощью формулы (4.4):

$$
N = \frac{200 \cdot 1,5 \cdot 60 \cdot 1,2}{2800 \cdot 2 \cdot 0,65} = 5,93 \approx 6
$$

Промежуток среди светильников (L):

$$
L_{A,B} = \lambda \cdot h_{\text{pacy}} \tag{4.5}
$$

где  $\lambda = 0.6 \div 3$  [10], допустим  $\lambda = 1.2$  м. Соответственно:

 $L_{A,B} = 1,2 \cdot 2 = 2,4$  M

Расстановка светильников изображено на рисунке 4.5. Размеры приведены в метрах.

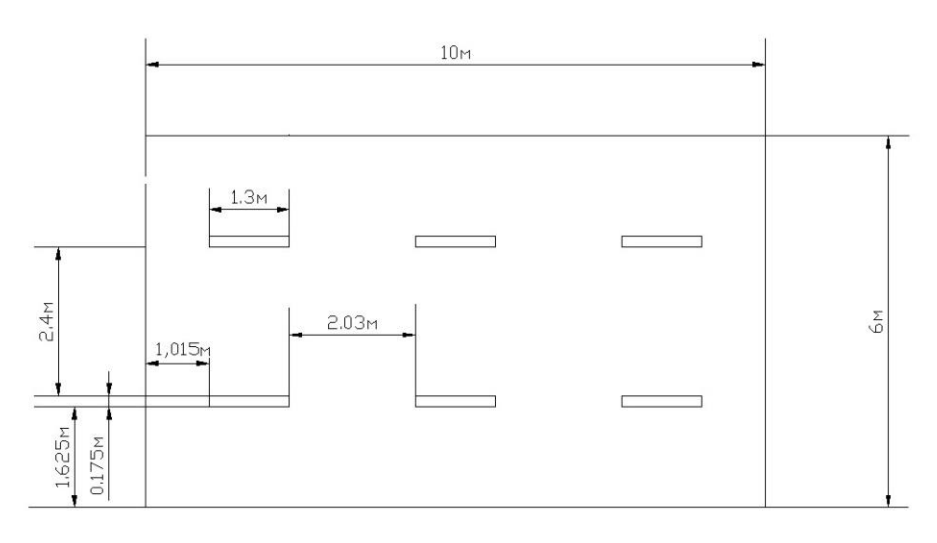

Рисунок 4.5 – Расстановка ламп в комнате

#### **4.4 Расчет естественного освещения**

Естественное освещение формируется прямым солнечным лучом либо рассеянным светом неба. Его нужно рассчитывать для любого производственного, складского, санитарно-бытового и административного помещения.

Ультрафиолетовое излучение плохо влияет на здоровье человека, но в связи с тем, что оно почти полностью остается снаружи здания во время прохождения через стеклянные рамки, оно не приносит никакой опасности.

Коэффициент естественной освещенности (КЕО) не находится в зависимости от времени суток и остальных обстоятельств изменения природного освещения. Общепринятые меры гигиены, приведенные в СНиП, ставят рамки для значений КЕО исходя из сфер работ и вида освещенности.

Для определения разряда работ по уровню точности необходимо установить видимое различие наименьшего размера объекта т. е. наименьший размер предмета, который глаз человека должен распознать в время трудовых работах [22].

Вычисления естественного света совершено в соответствии с методическими указаниями.

В помещении размещено окошко размером 1,6 м и на высоте 1 м над поверхностью пола. Вблизи стоит одноэтажное здание, находящееся на дистанции P=60 м.

Стандартизированные величины КЕО являются источником для III пояса светового климата:

$$
e^{IV} = e^{III} \cdot M \cdot C, \tag{4.6}
$$

где M и C – коэффициенты СНиП РК 2.04-05-2002;  $M = 0.9$ ;

#### $C = 0.8$ .

В категории проводимых работ значение комнаты возможно причесть к "проектным залам, конструкторским бюро", тогда, показатель КЕО возьмем эквивалентным  $e_{\rm H}^{III}$  = 2,0 %.

$$
e^{IV} = 2.0 \cdot 0.9 \cdot 0.8 = 1.44 \, \%
$$

Суть вычисление естественного света в нахождении зоны светового проема. При боковых освещениях зона светового проема  $S_0$ , гарантирующая стандартизированные величины КЕО, возможно рассчитать благодаря соотношению:

$$
100 \cdot \frac{S_0}{S_n} = \frac{e_n \cdot \eta_0}{\tau_0 \cdot \mathbf{r}_1} \cdot \mathbf{k}_{3\mu} \cdot \mathbf{k}_3. \tag{4.7}
$$

Из формулы 4.7 выводим следующее определение для нахождение зон световых проемов S<sub>0</sub>:

$$
\mathbf{S}_0 = \frac{\mathbf{e_n} \cdot \mathbf{n}_0}{\tau_0 \cdot \mathbf{r}_1 \cdot 100} \cdot \mathbf{k}_{3\mu} \cdot \mathbf{k}_3 \cdot \mathbf{S}_n,\tag{4.8}
$$

где S<sub>n</sub> - площадь пола (м<sup>2</sup>);

e<sup>n</sup> - нормированный показатель КЕО;

 $k_3$  - коэффициент запаса;

 $\tau_0 = \tau_1 \cdot \tau_2 \cdot \tau_3 \cdot \tau_4$  - единый коэффициент пропуска света;

п<sub>о</sub> - световая характеристика окон;

r<sup>1</sup> - коэффициент, учитывающий повышение КЕО при боковом освещении, отраженному от поверхностей помещения и подстилающего слоя, прилегающего к зданию;

 $k_{3}$  - коэффициент, учитывающий отенение окон противостоящими зданиями.

Находим размер пола комнаты:

$$
S_n = B \cdot L,
$$
  
\n
$$
S_n = 10 \cdot 6 = 60 \text{ m}^2
$$
\n(4.9)

В связи с тем, что комната по классу проводимых работ принадлежит к конструкторским бюро, следовательно показатель  $k_3$  возьмем эквивалентным:  $k_3=1,2$ .

Пакты металлопластикового материала эксплуатируются в виде светопропуска  $(\tau_1)$ , В качестве светопропускающего материала используются металлопластиковые пакеты, железобетонные фермы и арки в виде несущих конструкций  $(\tau_3)$ , вид переплета  $(\tau_2)$  – стальные двойные открывающиеся. Следовательно, коэффициент  $\tau_0$  будет раным:

$$
\tau_0 = \tau_1 \cdot \tau_2 \cdot \tau_3, \n\tau_0 = 0.8 \cdot 0.6 \cdot 0.8 = 0.384.
$$
\n(4.10)

При нахождении коэффициента  $\eta_0$  нужно найти отношение длины к глубине (к самой далекой точке от окна). В связи с тем, что окно расположено в единой стороне, то соотношение будет равным:

$$
\frac{L}{B}=\frac{10}{5}=2.
$$

При нахождении коэффициента  $\eta_0$  рассчитываем соотношение  $B/_{h_1}$ ,

где h<sub>1</sub> - высота от рабочей поверхности до верха окна.

$$
h_1 = (h_0 + h_{\text{ho}}) - h_{\text{pn}},
$$
  
\n
$$
h_1 = 1.6 + 1 - 2 = 0.6
$$
\n(4.11)

Тогда, отношение  $B/_{h_1}$ будет равным:

$$
B/h1 = 5/0, 6 = 8, 33.
$$

Для полученных данных находим коэффициент  $\eta_{0}$ , который равняется  $\eta_0 = 15$ .

При нахождении коэффициента  $r_1$  рассчитываем отношение  $\frac{1}{B}$ , где l -

промежуток между расчетной точкой и наружной стены при боковом одностороннем освещении. В нашем случае для наиболее далекой точки от окна принимаем  $l = 4$ , следовательно, наше соотношение будет 0,8.

Взяв коэффициент  $\rho_{cp} = 0.5$ , рассчитаем коэффициент  $r_1$ , который имеет вид:  $r_1 = 3, 3$ .

При нахождении коэффициента Kзд найдем высоту рядом стоящего здания. Условно возьмем стены равные 3.5 м, а чердак 2 м. Соответственно, высота дома будет:  $H = 3.5 + 2 = 5.5$  м.

Коэффициент  $k_{3A}$  рассчитывается по отношению  $P/_{H_{\infty}}$ .

$$
P_{\big/ H_{3A}} = \frac{60}{5.5} = 10.9.
$$

Из расчета делаем вывод, что  $k_{37} = 1$ . Проектная зона световых проемов будет равной:

$$
S_0 = \frac{1,44 \cdot 15}{100 \cdot 0,384 \cdot 3,3} \cdot 1 \cdot 1,2 \cdot 60 = 12,27 \text{ m}^2.
$$

И следовательно, возможно найти ширину световых проемов:

$$
B = \frac{S_0}{A'},\tag{4.12}
$$

где А – длина стеклового проема; В – ширина.

$$
B = \frac{12,27}{2,5} = 4,9 \text{ m}.
$$

#### **4.5 Выводы по главе**

В время работы над данным проектом мною были проверенны высоковероятные, а также опасные и вредные факторы, возникающие при использовании беспроводной сети Wi-Fi. К ним относятся факторы: работа с персональными ЭВМ, освещенность и микроклимат. Для комфортной работы персонала в отсутствии естественного света использовалась система искусственного освещения. По расчетам можно увидеть, что для рабочего помещения, в которой находится главный технический специалист, для построения нормальной освещенности нужно будет 12 ламп состоящих из 6 ти светильников, которые располагаются в два ряда и в каждом ряду по три светильника, в каждом светильнике по две лампы. В моем слyчaе будут использоваться светильники ЛСП 12-2x40-901 – на 2 люминесцентные лампы мощностью 40 Bт.

#### **5 Экономическое обеспечение проекта**

#### **5.1 Задачи проекта**

Главная задача данной работы - проектирование беспроводной сети доступа на территории базы "Белая Юрта", для поднятия качества отдыха и привлечения новых гостей санатория. В нынешнее время услуги, которые предоставляют нам сотовые операторы нашей страны, удобны, но не удовлетворяют многих в плане цен и качества. В связи с этим администрация базы отдыха решила установить на территории санатория беспроводную сеть выхода в Интернет на базе технологии Wi-Fi.

Беспроводные технологии Wi-Fi являются экономически выгодными, так как прокладка кабелей занятие не из дешевых и к тому же беспроводная сеть более проста в установке и использовании.

## **5.2 Характеристика проекта**

Задача бизнес–плана - экономический выгодный просчет для проектирования беспроводной сети Интернет и ее возможность качественной установки на территории санатория .

Данные услуги беспроводного доступа дают возможность пользователю быстрый и удобный выход в Интернет. Беспроводные сети Wi-Fi имеют спрос в местах, где проводка кабеля либо внедрение проводной системы невозможно.

Технически мудрый подход в построении любой сети будет являться опорой в дальнейшей работе и сохранения вложений.

Целью модернизации данных отраслей является решение потребностей пользователей в высокоскоростном обмене и получении данных и мобильного использования.

## **5.3 Продукция**

Посетители получают возможность беспроводного выхода в Интернет на территории базы отдыха. Данная возможность является мобильной и позволяет использовать ее в любых точках профилактория.

Сети беспроводной передачи данных Wi-Fi имеет широкое распространение за счет массы достоинств. Среди главных преимуществ технологии можно выделить [14]:

- быстрое и простое построение локальной сети;

- отсутствие проводов;
- минимум строительно-монтажных работ;
- высокая скорость;
- дешевизна установки и владения;

- гибкость в построении.

## **5.4 Обоснование выбора оборудования**

Сети беспроводного доступа ежедневно прибавляют в популярности. При этом подъем репутации беспроводного оснащения для потребителей полностью сравним с подъемом уровня жизни. На рынке представлены точки доступа и беспроводные маршрутизаторы компаний 3Com, Asus, Asante, D-Link, Gigabyte, TP-Link, MSI, Multico, Trendnet, US Robotics, ZyXEL, SMC и др. [15].

При построении сети было взято оборудование компаний D-Link и TP-Link. Компании D-Link и TP-Link являются мировыми производителями сетевых и телекоммуникационных оборудований.

Технический уровень продукции и качество поддержки сервиса компаний D-Link и TP-Link ежегодно отмечаются экспертами и читателями десятков авторитетных отечественных и зарубежных специализированных и массовых изданий. Компания TP-LINK уделяет большое значение сфере контроля качества, эффективности производства, инновациям и разработкам - поэтому конечным пользователям по всему миру предлагается отмеченное наградами оборудование наилучшего качества, включающее в себя: беспроводные устройства, оборудование ADSL, маршрутизаторы, коммутаторы, IP-камеры, адаптеры Powerline, принт-серверы, медиаконвертеры и сетевые адаптеры.

В настоящее время компании D-Link и TP-Link имеют официальных поставщиков в Беларуси, Казахстане, Армении, Украине, Молдове, Литве, Латвии и Эстонии [16].

#### **5.5 Финансовый план**

#### **5.5.1 Капитальные затраты**

Для проектирования беспроводных сетей Wi-Fi составляем план капитальных вложений. Во время расчетов возьмем во внимание затраты на покупку оборудования, а также дополнительные затраты. Себестоимость оборудования показана в таблице 5.1.

| Название                                      | $ \Gamma$ $\rightarrow$ $\Gamma$ $\rightarrow$ $-$<br>Количество, штук | Цена<br>за<br>IIIT., TT | Сумма,<br>TΓ |
|-----------------------------------------------|------------------------------------------------------------------------|-------------------------|--------------|
| 1 Маршрутизатор<br>TP-LINK TL-ER5120          |                                                                        | 65000                   | 65000        |
| 2 Коммутатор TP-LINK JetStream TL-<br>SG3424p |                                                                        | 186000                  | 186000       |
| 3 ТД DWL-3260AP D-Link AirPremier             | 10                                                                     | 11010                   | 110100       |
| 4 ТД Радиомост Mikrotik QRT-5                 |                                                                        | 64000                   | 64000        |
| 5 Сетевой кабель UTP 5e, м                    | 550                                                                    | 66/m                    | 36300        |
| 6 Ноутбук                                     |                                                                        | 200000                  | 200000       |
| 7 Прочее (мебель)                             |                                                                        |                         | 88600        |
| Итого, тенге                                  | 750000                                                                 |                         |              |

Таблица 5.1 – Расчет стоимости оборудования [17], [18], [21]

Полная стоимость капитальных вложений, необходимых для реализации проекта, включает:

$$
K_{\text{kan}} = 3_0 + 3_{\text{qon}} + 3_{\text{rp}} + 3_{\text{mol}}, \tag{5.1}
$$

где  $3_0$  - стоимость основных средств;

Змон - стоимость строительно-монтажных работ (3 % от стоимости оборудования) [19]:

$$
3_{\text{MOM}} = 750\,000 \cdot 0,03 = 22\,500 \text{ mene};
$$

 $3_{rp}$  - прочие капитальные вложения, имеющие сопутствующий или сопряженный характер (3% от стоимости оборудования) [19]:

$$
3_{mp} = 750\,000 \cdot 0,03 = 22\,500\,\text{mence};
$$

Здоп - затраты на дополнительные средства (5% от стоимости оборудования) [19]:

$$
3_{\delta on} = 750\,000 \cdot 0,05 = 37\,500 \, \text{mence};
$$

 $K_{\text{ram}} = 750000 + 37500 + 22500 + 22500 = 832500$  тенге.

#### **5.5.2 Вычисление эксплуатационного расхода**

Эксплуатационные расходы состоят из следующих пунктов:

- заработная плата;
- отчисления на социальные страхования;
- амортизационное отчисление;
- материалы и запасные части;
- затраты на электроэнергию;
- прочая производственная затрата;

-прочая управленческая и эксплуатационно-хозяйственная затрата. Эксплуатационная затрата вычисляется сообразно формуле:

$$
\mathfrak{Z}_{\mathbf{p}} = \mathfrak{Z}_{\mathbf{M}} + \mathfrak{Z}_{\Phi \mathbf{0} \mathbf{T}} + \mathfrak{Z}_{\mathbf{H} \mathbf{p}}\,,\tag{5.2}
$$

где  $\partial_M$  – материальные затраты:

$$
\Theta_{\rm M} = \Theta_{\rm MAT} + \Theta_{\rm b/3} + A\,,\tag{5.3}
$$

где Э<sub>мат</sub> - затраты на расходные материалы;

Ээ/э - затраты на электроэнергию, включающие в себя затраты на производственные нужды и дополнительные затраты (дополнительные затраты принимаем равными 5% от затрат на производственные нужды) [19];

А – расходы на амортизацию.

$$
\Theta_{\phi \text{or}} = \Phi \text{OT} + \text{H}_{\text{c}} \,, \tag{5.4}
$$

где Эфот – расходы на заработную плату, в которые входят: ФОТ - фонд оплаты труда;

 $H_C$  – отчисление на социальное страхование.

Накладные расходы Э<sub>НР</sub> составляют 70 % суммы материальных затрат и эксплуатационных расходов на оплату нанимаемых работников [19]:

$$
\Theta_{\text{HD}} = 0.7 \cdot (\Theta_{\text{M}} + \Theta_{\text{dof}}),\tag{5.5}
$$

#### **5.5.3 Материальные затраты**

Материальные затраты являются связанными с приобретениями сырья, материала, электроэнергии для производства. Расходы на материал и запчасти насчитывают 5% от стоимости основного фонда производства и определяются по формуле [19]:

$$
\Theta_{\text{mat}} = 0.05 \cdot 3_0,\tag{5.6}
$$

соответственно:

 $\Theta_{\text{max}} = 750000 \cdot 0.05 = 37500$  rentre.

Затраты на электроэнергию для производства, состоят из расходов электроэнергии потребляемые производственным оборудованием и дополнительными нуждами. В связи с тем, что оборудование работает круглосуточно общая мощность составит:

$$
\mathfrak{I}_{\mathfrak{p}/\mathfrak{p}} = \mathfrak{I}_{\mathfrak{o}\bar{\mathfrak{o}}\mathfrak{p}} + \mathfrak{I}_{\mathfrak{q}\mathfrak{o}\mathfrak{n},\mathfrak{n}\mathfrak{l}} \tag{5.7}
$$

где  $\theta_{\text{ofon}}$  – расходы на производственные оборудования;

 $\theta_{\text{non,H}}$  – расходы на доп. нужды (5% от расход на производственные оборудования) [19].

Расходы на электроэнергию для производства вычисляются по формуле (5.8):

$$
\mathfrak{I}_{\mathfrak{o}\mathfrak{f}\mathfrak{o}\mathfrak{p}} = \mathbf{P} \cdot \mathbf{t} \cdot \mathbf{T},\tag{5.8}
$$

где P – мощность потребляемая оборудованием, не более 0,7 кВт;

 $t -$  время потребления оборудованием электроэнергии,  $t = 8760$ ч/год;

Т – тариф за электроэнергию в г. Костанай, равный на 2016 год 1 кВтч = 17,58 тг.

$$
\Theta_{\text{o6op}} = 17{,}58 \cdot 0{,}7 \cdot 8760 = 107800
$$

Затраты на доп. нужды рассчитываются по формуле (5.9):

$$
\Theta_{\text{non.H}} = 0.05 \cdot \Theta_{\text{obop}} \tag{5.9}
$$

тогда:

$$
\Theta_{\text{qon}_{\text{H}}} = 0.05 \cdot 107\,800 = 5390\,\text{rentre.}
$$

Расходы на электроэнергию равны:

 $\Theta_{3/2} = 107800 + 5390 = 113190$  renre.

Еще в доп. нужды добавим сервисы Интернет-провайдера АО "Казахтелеком". Цена за данную услугу в месяц будет составлять 27 500 тенге.

Итог затрат за год:

$$
\Theta_{\text{mmrepher}} = 12 \cdot 27\,500 = 330\,000\,\text{rehre.}
$$

Амортизационные отчисления начисляются по единым нормам, которые устанавливаются в процентах от стоимости основных фондов. Норма амортизации на оборудование связи составляет 40% [19]. Амортизационные отчисления вычисляются согласно формуле (5.10):

$$
A = \frac{H_A \cdot \sum K}{100\%},\tag{5.10}
$$

где Н<sup>А</sup> – норма амортизации;

∑К – балансовая стоимость основных фондов, тенге.

$$
A = \frac{40 \cdot 750000}{100\%} = 300000
$$

Общая сумма материальных эксплуатационных расходов составляет:

 $\Theta_{\text{M}}$  = 300 000 + 37 500 + 113 190 + 330 000 = 780 700 тенге.

#### **5.5.4 Фонд оплаты труда**

Руководство базы отдыха берет на работу инженера-техника. Так как всё оснащение работает автономно, то инженеру хватает и одного раза в два дня посещать рабочее место. Соответственно, заработная плата у техника будет составлять 75 000 тенге.

Расходы на оплату труда рассчитывается по формуле (5.11):

$$
\Phi \text{OT} = 3\Pi_{\text{ocm}} + 3\Pi_{\text{non}} \tag{5.11}
$$

где  $3\Pi_{OCH}$  – основная заработная плата;

 $3\Pi_{\text{JOII}}$ – дополнительная заработная плата.

Следовательно, основная ЗП за год будет составлять:

 $3\Pi_{\text{oct}} = 75000 \cdot 12 = 900000$  TeHTe.

В годовой фонд оплаты труда включается дополнительная заработная плата (работа в праздничные дни, сверхурочные и т.д.) в размере 25% от основной заработанной платы:

 $3\Pi_{\text{qon}} = 0.25 \cdot 900\,000 = 225\,000$  тенге.

В результате получаем фонд оплаты труда:

 $\Phi$ OT = 900 000 + 225 000 = 1 125 000 тенге.

Отчисления на социальные нужды производят по установленным нормам от фонда заработной платы работников за вычетом пенсионных отчислений.

$$
H_C = \sum_{i=1}^{n} O_i = \sum_{i=1}^{n} H_i \cdot (FOP - \Phi_{\Pi}),
$$
 (5.12)

где  $H_C$  – отчисления на социальные нужды;

О<sup>i</sup> – отчисления по i-ому виду фондов;

 $H_i$  – установленные нормы отчислений (11% от ФОТ);

 $\Phi_{\Pi}$  – пенсионный фонд, который на сегодня рассчитывается в размере 10% от ФОТ.

 $H_C = 0.11 \cdot (1 125 000 - 0.1 \cdot 1 125 000) = 111 375$  тенге.

Сумма общих отчисления в фонд оплаты труда составляет:

 $\Theta_{\phi \circ \tau} = 1 125 000 + 111 375 = 1 236 375$  тенге.

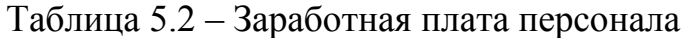

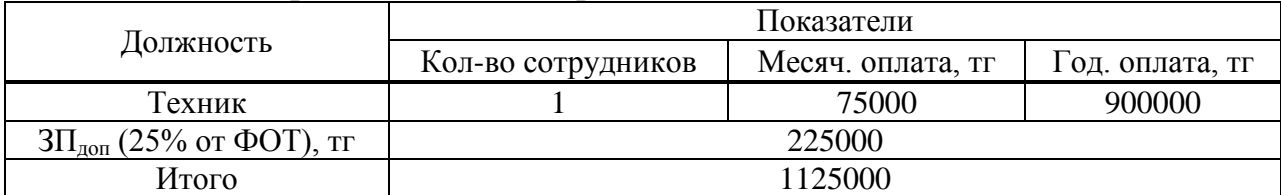

### **5.5.5 Накладные расходы**

Накладные расходы составляют 70 % суммы материальных затрат и эксплуатационных расходов на оплату работников формула (5.5) [19] :

$$
\vartheta_{\rm HD} = 0.7 \cdot (780700 + 1236375) = 1411952 \text{ metre.}
$$

#### **5.5.6 Расчет эксплуатационных расходов**

Итог эксплуатационных расходов равен:

## $\theta_p = 780700 + 1236375 + 1411952 = 3429027$  тенге.

Итоги расчета эксплуатационных расходов показаны в таблице 5.3.

Таблица 5.3 **–** Эксплуатационные затраты за год

| Значение                                                                                        | Общее число, тг                       |
|-------------------------------------------------------------------------------------------------|---------------------------------------|
| Материальные затраты:                                                                           | 780 700                               |
| - затраты на покупку материалов;                                                                | 37 500                                |
| - затраты на электроэнергию                                                                     | 113 190                               |
| - амортизация                                                                                   | 300 000                               |
| - услуги Интернет провайдера                                                                    | 330 000                               |
| Эксплуатационные затраты на плату труда персонала:<br>- фонд оплаты труда<br>- социальный налог | 1 236 375<br>1 1 2 5 0 0 0<br>111 375 |
| Накладные расходы, тг                                                                           | 1 411 952                             |
| Итого, тг                                                                                       | 3 4 29 0 0 0                          |

### **5.5.7 Доход**

Рассчитаем относительный заработок, приобретенный от введения сист емы. Каждый год в санатории отдыхают примерно 3000-3700 чел. Из них 1/3 люди преклонного возраста, что составляет 1200 чел. Количество молодых отдыхающих составляет 800 чел., а людей среднего возраста - 1700 чел. Пожилые отдыхающие в услугах Интернет доступа не нуждаются, а молодые в полной мере используют данный сервис. А также люди среднего возраста на 75% используют услугу выхода в Интернет. Исходя, из этого среднее количество клиентов составляет 2100 человек.

Заработок от реализации услуг определяется по формуле (5.13)

$$
I = S \cdot t \cdot n,\tag{5.13}
$$

где S – абонентская плата;

n – теоретическое число клиентов за годовой период 2100 человек;

 $t$  – время (год).

 $I = 2100 \cdot 1 \cdot 1900 = 3990000$  TeHTe.

Еще на базе отдыха есть кафе, которое сдается аренду. Цена аренды - 4000 тг. За год поступают около 30 заявок на аренду.

 $I_{\text{scale}} = 4000 \cdot 1 \cdot 30 = 120000$  TeHTe.

Сумма годового заработка равна:

 $I_{\text{o6m}} = I + I_{\text{ka}\varphi\text{e}} = 3990000 + 120000 = 4110000$  тенге.

В рыночной экономике главным условием каждой компании считается превышение его заработков от реализации продуктов и услуг наличными затратами. Выручка выступает в качестве важного признака, кой охарактеризовывает окончательные итоги и отдача деловитости компании. Главная прибыль (P<sub>r</sub>) выходит как разница меж заработками от главной деловитости и затратами, связанными с созданием продукции либо сервиса.

 $P_r = I_{o6m} - 3_p,$ <br>(5.14)

где I<sub>ОБШ</sub> - ежегодный доход от внедрения сервиса; Э<sup>Р</sup> - эксплуатационные затраты.

 $P_r = 4 110 000 - 3 429 000 = 681 000$  TeHTe.

#### **5.5.8 Срок окупаемости**

$$
N = \frac{K_{\text{ram}}}{P_r},\tag{5.15}
$$

 $N = \frac{832\,500}{681\,000} = 1,22 \text{ год.}$ 

В результате средства, которые будут вложены в создание беспроводной сети с выходом в Интернет в санатории окупятся за 1,22 год, если не учитывать дисконтирование.

Рассчитаем коэффициент экономической эффективности  $(\Theta_{K0})$ :

$$
\Theta_{\text{KO}} = \frac{1}{N},\tag{5.16}
$$

$$
\Theta_{\text{KO}} = \frac{1}{1,22} = 0,819
$$

Соответственно, любой приложенный тенге доставит за год 0,819 тенге выгоды, не плохой показатель.

#### **5.5.9 Показатели экономической эффективности**

Главные критерия оценок инвестиционного проекта является доход, рентабельность и окупаемость. В практике для оценки производительности инвестиционного проекта применяются [20]:

1 методы, состоящие из дисконтировании и предоставляющие расчет показателей:

- чистой текущей стоимости (NPV);

-индекса рентабельности инвестиции (PI);

- дисконтированного срока окупаемости (DPP).

2 методы, состоящие из учетных оценок, предоставляющие расчет показателя:

- срока окупаемости проекта (РР).

### **5.5.10 Показатели основанные на учетных (статистических) данных**

В таблице 5.4 показан заработок от внедренных услуг сроком до 2020 года, при этом учтем, что теоретически число клиентов будет увеличиваться на 2 %.

|                                       | Период        |                 |              |               |               |
|---------------------------------------|---------------|-----------------|--------------|---------------|---------------|
| Название показателей                  | 2016          | 2017            | 2018         | 2019          | 2020          |
| Капитальные вложения, тенге           | 750 000       | 750 000         | 750 000      | 750 000       | 750 000       |
| Доходы от реализации                  | 4 1 1 0 0 0 0 | 4 189 800       | 4 271 196    | 4 3 5 4 7 2 0 | 4 4 3 8 8 9 1 |
| Эксплуатационные<br>расходы,<br>тенге | 3 4 29 0 0 0  | 3 4 2 9 0 0 0 0 | 3 4 29 0 0 0 | 3 4 29 0 0 0  | 3 4 29 0 0 0  |
| Прибыль, тенге                        | 681 000       | 760 800         | 842 196      | 925 720       | 1 009 891     |

Таблица 5.4 - Доходы от предоставляемых услуг

### **5.5.11 Динамические методы, основанные на дисконтированных оценках**

Общее число дисконтированной прибыли:

$$
V_{\mathbf{p}} = dP_{\mathbf{r}1} + \dots + dP_{\mathbf{r}n},\tag{5.17}
$$

где V<sub>P</sub> – дисконтированная стоимость; dP<sub>r</sub> – дисконтная прибыль по годам. А дисконтную прибыль по годам вычисляем по формуле:

$$
dP_r = \frac{v_t}{(1+r)^t},\tag{5.18}
$$

где  $V_t$  – ожидаемая сумма в будущем;  $r -$  ставка процента (годовая = 0,5%); t – годы.<br>dP<sub>r1</sub> =  $\frac{681\,000}{(1+0.5)^1}$  = 454 000 тенге.  $dP_{r2} = \frac{760\,800}{(1+0.5)^2} = 338\,133$  тенге.  $dP_{r3} = \frac{842\,196}{(1+0.5)^3} = 249\,539$  rence.

 $V_p = 454000 + 338133 + 249539 = 1041672$  Tr.

Определим дисконтированный срок окупаемости DPP:

$$
DPP = t + \frac{K_{KAT} - (P_{r1} + \cdots P_{rn-1})}{P_{rn}},
$$
\n(5.19)

где t – время окупаемости вложений; KКАП – капитальные вложения; P<sup>r</sup> – годовая прибыль.

 $DPP = 2 + \frac{832500 - 454000 - 338133}{249539} = 2,161$ 

Чистая текущая стоимость (NPV):

$$
V_{NP} = V_P - K_{K A \Pi} \tag{5.20}
$$

 $V_{NP} = 1041672 - 832500 = 209172$  TeHTe.

Индекс рентабельности (PI):

$$
PI = \frac{V_P}{K_{K A \Pi}}\tag{5.21}
$$

 $PI = \frac{1041672}{832500} = 1,25$ 

## **5.6 Вывод по главе**

В следствии проделанных экономических расчетов, рассчитали капитальные расходы, рабочие затраты и прибыли с предложенных услуг, а также характеристики финансовой эффективности.

Было рассчитано, что создание беспроводной сети WiFi окупит затраты за один год, если не учитывать дисконтирование. Для руководства базы отдыха такое предложение выгодно и будет преимуществом в привлечении новых посетителей.

#### **Заключение**

В дипломном проекте было произведено обоснование работы «Проектирование беспроводной сети связи в зоне отдыха "Белая Юрта" г. Костанай». В работе был произведен анализ беспроводной сети Wi-Fi. Выбор оборудования для осуществления проекта пал на две компании с названиями D-Link и TP-Link. Оптимальный подбор оборудования производился на базе: технических характеристик, возможностей использования, цены и т.д. В техническом разделе работы было рассмотрено построение беспроводных сетей связи с использованием нескольких точек доступа. В расчетном разделе дипломной работы рассмотрен территориальный план, а также был произведен расчет эффективной изотропной излучаемой мощности и территории охвата сигнала.

В части безопасности жизнедеятельности были рассмотрены задачи: обзор вредоносных и небезопасных факторов, влияющих на кадровый состав при монтировании и использовании конструируемого объекта, расчет искусственного и естественного освещений.

В экономической части работы был осуществлен анализ экономического рынка связи и предоставлен бизнес-план создаваемой системы с расчетом срока окупаемости.

### **Список литературы**

1 Вишневский В.М., Портной С.Л., Шнхнович И.В. Энциклопедия WiMAX. Путь к 4G.- М.: Техносфера, 2009. - 472 с.

2 Колисниченко Д.Н. Самоучитель системного администратора Linux.- СПб.: БХВ-Петербург, 2011. -544 с.

3 Поляков И.А., Ремизов К.С. Справочник экономиста по труду. Москва-Экономика, 1988. -238 с.

4 К. Веселовский; пер. с польск. И.Д. Рудинского. Системы подвижной радиосвязи.- М. : Горячая линия - Телеком, 2006. - 536 с.

5 Охрана труда на предприятиях связи и охрана окружающей среды: Учебник для вузов/ Н.И.

6 Сарженко Л.И. К вопросу о методике расчета радиуса зоны покрытия базовой станции для сети беспроводных телефонов внутри здания на базе стандарт DECT // Вестник АИЭС. - 2009. - №4. - С. 43-47.

7 СНиП РК 1.03-05-2001. Охрана труда и техника безопасности в строительстве. - 2011.

8 Безопасность жизнедеятельности: Методические указания к выполнению раздела «Расчет производственного освещения» в выпускных работах для всех специальностей / Ж.С. Абдимуратов, С.Е. Мананбаева. - Алматы: АИЭС, 2009. - 20 с

9 Безопасность жизнедеятельности. /Под ред. Н.А. Белова - М.: Знание, 2000. - 364 с.

10 Кнорринг Г.М., Справочная книга для проектирования электрического освещения. - Ленинград: Энергия, 1976. - 384 с.

11 Product Manual. An Introduction to Wi-Fi. - USA, 2007. - 68 c.

12 Пролетарский А. В., Баскаков И. В., Чирков Д. Н. Беспроводные сети Wi-Fi .- М.: Бином, 2007. - 178 с.

13 Гейер Джим. Беспроводные сети. Первый шаг. Пер. с англ. - М.: Вильямс, 2005. - 192 с.

14 ИнетКомп. Преимущества беспроводной сети Wi-Fi // сервер ООО ИнетКомп.2014.URL:http://www.inetcomp.ru/designing%20and%20service%20o f%20computer%20networks/the\_advantages\_of\_wireless\_wi-fi.html (дата обращения: 26.03.16).

15 Леонов В. Выбор и настройка Wi-Fi оборудования в домашних условиях // форум аналитической информации. 2006. URL: http://citforum.ru/n ets/wireless/wifi\_home/ ( дата обращения: 15.04.16).

16 D-Link. Информация о компании D-Link // сервер компании D-Link. 2008. URL: http://www.dlink.ru/ru/about/ (дата обращения: 2.04.16).

17 D-Link. Характеристики оборудования DWL-3260AP // сервер компании D-Link Украина. 2009. URL: http://dlink.ua/?q=ru/node/10456 (дата обращения: 11.03.16).

18 Сетевой кабель UTP 5e медный // SATU.KZ : торговый центр в Интернете. 2016. URL : http://1partner.kz/p260216-setevoj-kabel-utp.html (дата обращения: 17.01.16).

19 Методические указания по определению величины накладных расходо в и сметной прибыли в строительстве // Библиотека ГОСТов и нормативов. 2000. URL : http://www.ohranatruda.ru/ot\_biblio/normativ/data\_normativ/7/7510/ (дата обращения: 19.05.16).

20 Галицкая С. Методы оценки эффективности инвестиционных проектов // Финансовый анализ и менеджмент. 2010. URL : http://finance-

place.ru/finansovjy-analiz/investicionnje-proekty/ocenka-effektivnosti.html (дата обращения: 24.04.16).

21 Радиомост Mikrotik QRT-5 // Интернет-магазин сетевых оборудований в Казахстане. 2010. URL : http://wifi.kz/catalog/bridges/wi-fi-tochka-dostupamikrotik-qrt-5/ (дата обращения: 6.01.16).

22 Естественное освещение, его нормирование и расчет // информационн ый портал Охраны труда и безопасной жизнедеятельности. 2002. URL : http://ohrana-bgd.narod.ru/proizv\_97.html (дата обращения: 19.05.16).

23 Люминесцентная лампа // Электронная энциклопедия. 2016. URL : https://ru.wikipedia.org/wiki/Люминесцентная лампа (дата обращения:11.04.16).

24 Подробно о свойствах WiFi сигнала // Интернет-магазин Lantorg. 2011. URL : http://lantorg.com/article/chto-takoe-wifi-podrobno-o-svojstvah-wifisignala (дата обращения: 11.04.16).

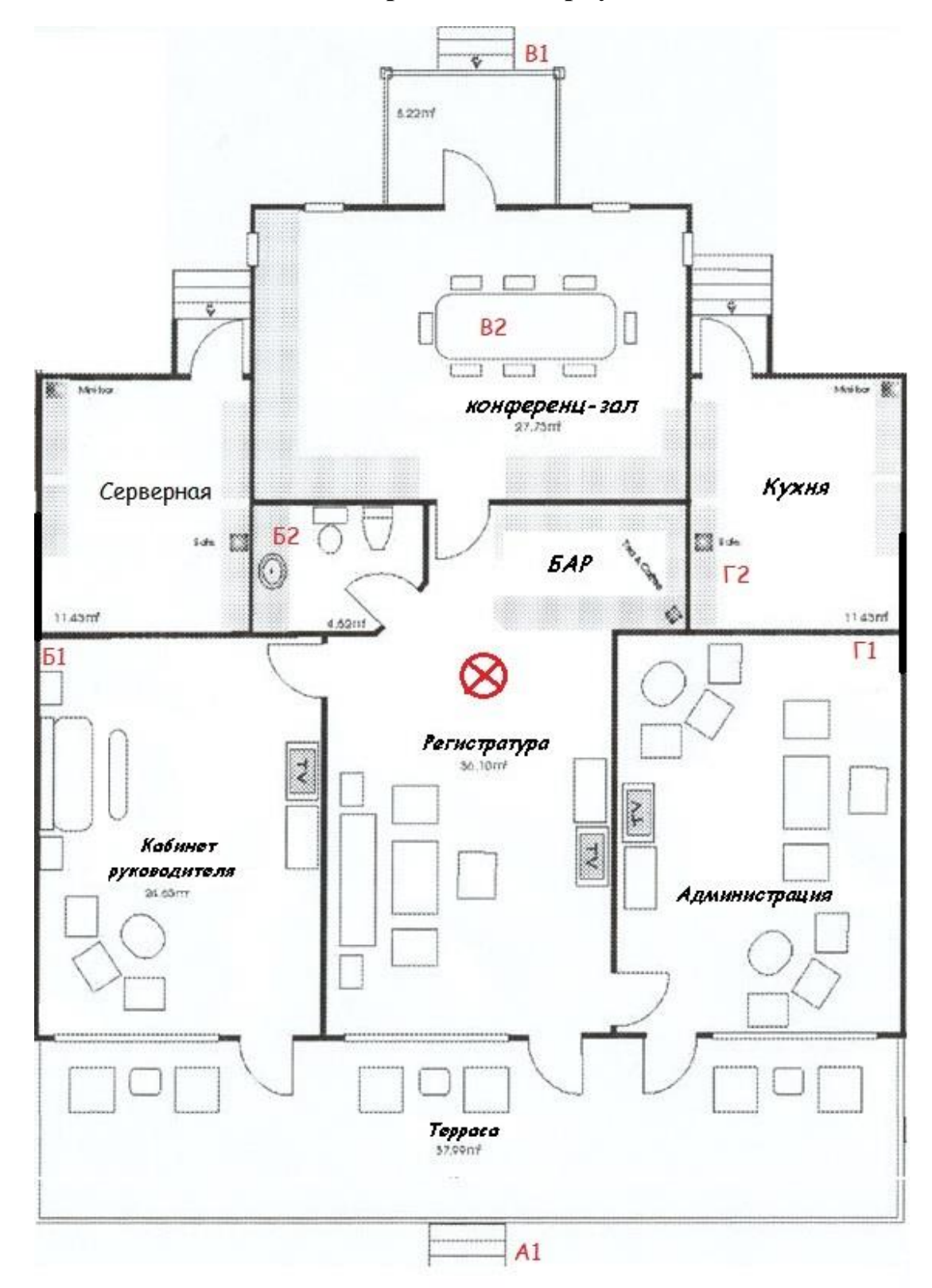

**Приложение A Схемы административного корпуса и домиков**

Рисунок А.1 - Схема помещений административного корпуса и положения клиентов от точки доступа, выполненные в программе Planner 5D.

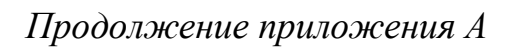

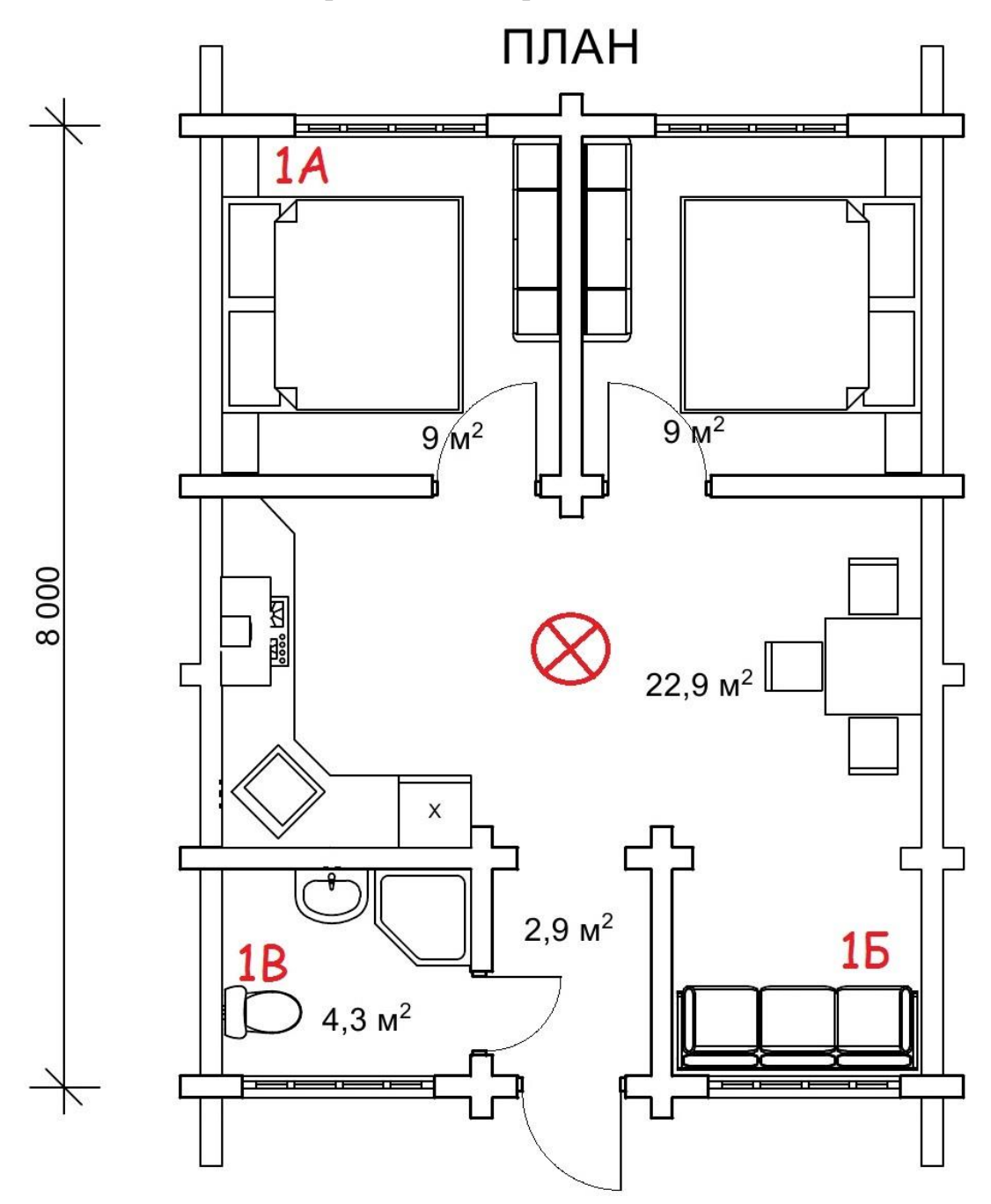

Рисунок А.2 - Схема комнат трехместного домика и положения клиентов от точки доступа, выполненные в программе Planner 5D.

*Продолжение приложения А*

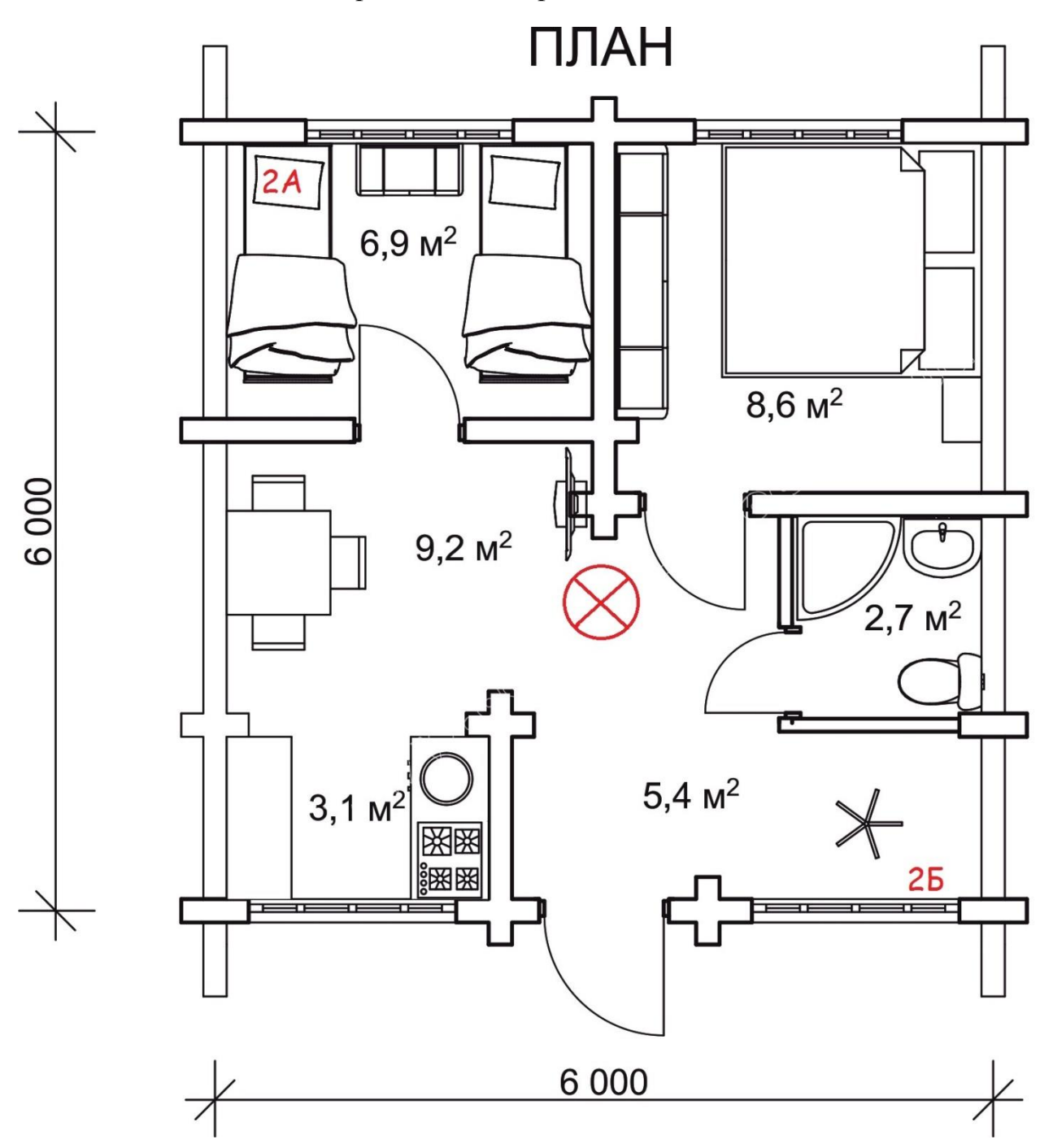

Рисунок А.3 - Схема комнат четырехместного домика и положения клиентов от точки доступа, выполненные в программе Planner 5D.

**Приложение Б Вычисления, выполненные в программе MathCad 14**

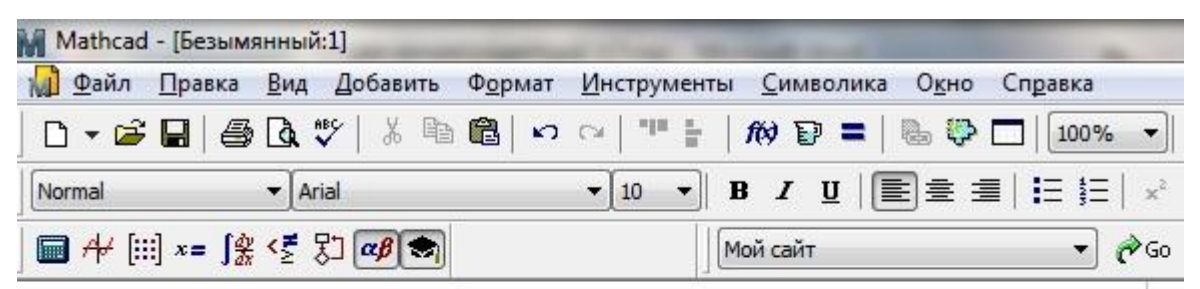

```
PprdBS := 19PpmMS := -85\eta = 10-log(0.95) = -0.223
Gprd = 1\zeta = 10 \cdot \log(0.9) = -0.458d0 = 1L_{xx}:= PprdBS + 2·η + 2·ζ + Gprd - PprmMS = 103.639
                    n = 2.6f := 2437L0 := -27.56 + 20 \cdot \log(f) + 20 \cdot \log(d0) = 40.177TD<sub>1</sub>
  k1 = 1k2 := 0k pereg = 0k naruj := 0
 k stekl = 1Lwk := (k1.10 + k \text{ stekl-}1.5 + k \text{ naruj-}10 + k \text{ pereg-}3.6) = 11.5L-L0-Lwk10n= 99.666d := 1.10D := 20^{+}Ppriema := PprdBS + (2 \cdot \eta + 2 \cdot \zeta + Gprd) - (L0 + Lwk) - 10 \cdot n \cdot log(\frac{D}{1}) = -66.865
```
Рисунок Б.1 - Вычисления покрытия, затухания и мощности приема административного корпуса, выполненные в программе MathCAD 14

```
Mathcad - [Безымянный:1]
 1 Файл Правка Вид Добавить Формат Инструменты
                                                                                  Символика Окно
                                                                                                            C<sub>II</sub>M \nabla \mathbf{P} = \mathbf{0} \cdot \mathbf{P} \mathbf{0}\blacktriangleright Arial
                                                                              B I U E \equivNormal
                                                               -10\left| \cdot \right|\blacksquare \mathcal{H} \lbrack\vdots\rbrack x = \int_{\mathcal{X}}^{\mathcal{U}} \zeta \xi \, \lbrack\!\lbrack\mathcal{L}\rbrack\!\rbrack \alpha\beta \lbrack\!\lbrack\mathcal{D}\rbrack\!\rbrackМой сайт
          TD<sub>B1</sub>
        k1 = 1k2 = 0k pereg= 0k naruj= 0k stekl := 0Lwk := (kl \cdot 10 + k_{stat} \cdot 1.5 + k_{max} \cdot 10 + k_{p} \cdot 3.6) = 10L-L0-Lwk10n= 113.825d := 1.10D := 10Ppriema := PprdBS + (2·\eta + 2·\zeta + Gprd) - (L0 + Lwk) - 10·n·log \left(\frac{D}{1}\right)=-57.538M Mathcad - [Безымянный:1]
 10 Файл Правка Вид Добавить Формат Инструменты Символика
                                                                                                   Окно
                                                                                                             Cr
  D ▼ P B B Q V | ぷ 4 8 8 | 12 0 |
                                                                    \mathcal{E}(\mathbb{R}^d) in
                                                                                的日二
                                                                                                  隐染口
                                                               \mathbf{v} 10 \mathbf{v}\blacktriangleright Arial
 Normal
                                                                              B I U E \equiv\blacksquare \vdash \blacksquare x = \lceil \frac{a}{b} \rceil \subset \blacksquare \blacksquareМой сайт
          TD<sub>V1</sub>
         k1 = 2k2 = 0k pereg:= 1k naruj= 0k stekl := 0Lwk := (k1.10 + k \text{ stekl-}1.5 + k \text{ naruj-}10 + k \text{ pereg-}4) = 24L-L0-Lwk\frac{10n}{ } = 32.944
            d := 1.10D = 7Ppriema := PprdBS + (2·\eta + 2·\zeta + Gprd) – (L0 + Lwk) – 10·n \cdot \log(\frac{D}{1}) = -67.51
```
*Продолжение приложения Б*

Рисунок Б.2 - Вычисления покрытия, затухания и мощности приема административного корпуса, выполненные в программе MathCAD 14

```
Mathcad - [Безымянный:1]
П Файл Правка Вид Добавить Формат Инструменты Символика Окно Спра
  D ▼ 台 国 | 各 Q ツ | 太 h B | ロ o |
                                                                 ^{\rm H}÷
                                                                           M \odot \mathbf{E} = \mathbf{E} \odot \mathbf{E}\blacktriangleright Arial
                                                                   ▼ B Z U | E ± ±
 Normal
                                                            \blacktriangledown 10
                                                                                                           Æ
 \blacksquare \forall \lbrack :: \rbrack x = \int_{X}^{b} \langle \xi \rangle \zeta \rbrack \Box \lbrack \alpha \beta \rbrackМой сайт
         TD<sub>G1</sub>
        k1 = 1k2 := 0k pereg = 0k_naruj := 0
        k stekl = 0Lwk := (k1 \cdot 10 + k_{stat} \cdot 1.5 + k_{max} \cdot 10 + k_{p} \cdot 4) = 10L-L0-Lwk10nd := 1.10= 113.825D := 9Ppriema := PprdBS + (2·\eta + 2·\zeta + Gprd) - (L0 + Lwk) - 10·n \log \left( \frac{D}{1} \right)=-56.348Mathcad - [Безымянный:1]
 Пл Файл Правка Вид Добавить Формат Инструменты Символика Окно Справ
                                                               212\pm50、手用 每日 以 米 电离 の 2
                                                                                            \bullet \bullet \Boxf(x) \BoxNormal
                         \blacktriangleright Arial
                                                           \mathbf{v} 10 \mathbf{v} B I U \mathbf{E} =
                                                                                                         狂
  \blacksquare \forall \lbrack \lbrack \lbrack x = \int_{X}^{x} \zeta \xi \, \zeta \, \zeta \, \zeta \, d\beta \rbrackМой сайт
         TD<sub>B2</sub>
        k1 := 1k2 := 0k pereg := 0
        k naruj := 0
        k stekl := 0Lwk := (k1.10 + k \text{ stekl-1.5} + k \text{ naruj-10} + k \text{ pereg-4}) = 10L-L0-Lwk10nd := 1.10= 113.825D := 4Ppriema := PprdBS + (2·\eta + 2·\zeta + Gprd) - (L0 + Lwk) - 10·n·log(\frac{D}{1}) = -41 191
```
Рисунок Б.3 - Вычисления покрытия, затухания и мощности приема административного корпуса, выполненные в программе MathCAD 14

```
M Mathcad - [Безымянный:1]
 Д) Файл Правка Вид Добавить Формат Инструменты Символика Окно Справ
                                                                        \mathcal{D}(\mathcal{B})=\frac{1}{2\pi}\Box\bm{\cdot}\bm{\beta}=\bm{\beta}\bm{\alpha}\bm{\psi}\frac{1}{2} the \frac{1}{2} to \sim \mid的日三
                                                                                                       \mathbb{R} \oplus \square 1
                             \blacktriangleright Arial
                                                                                   B / U E \equiv \equiv ENormal
                                                                   \mathbf{v} 10 \mathbf{v}\blacksquare \mathcal{H} \boxplus x = \lbrack \mathcal{X} \rbrack \mathcal{E} \mathcal{Y} \Box \alpha \beta \blacktrianglerightМой сайт
           TD<sub>V2</sub>
          k1 = 1k2 := 0k pereg := 0
          k_naruj := 0
          k stekl := 1Lwk = (k1.10 + k \text{ stekl} \cdot 1.5 + k \text{ naruj} \cdot 10 + k \text{ pereg} \cdot 4) = 11.5L-L0-Lwk10nd := 1.10= 99666D := 12Ppriema := PprdBS + (2·\eta + 2·\zeta + Gprd) – (L0 + Lwk) – 10·n·log \frac{D}{1}=-61.097M Mathcad - [Безымянный:1]
 1 Файл Правка Вид Добавить Формат Инструменты Символика Окно Справк
  0 - 2 日 4 6 4 7 8 4 8 0 0 1
                                                                        Hpt
                                                                                    M \nabla = \nabla \nabla \nabla÷
                                                                                                                        10
                             \blacktriangleright Arial
  Normal
                                                                  -10B / U E \equiv\mathbf{H}\blacksquare \mathcal{H} \lbrack\vdots\rbrack x = \int_{\mathcal{X}}^{n} \langle \xi \rangle \zeta \rbrack \lbrack \alpha \beta \rbrack \lbrack \alpha \rbrackМой сайт
           TD<sub>G2</sub>
         k1 = 2k2 = 0k pereg := 0
         k naruj := 0
         k\_stekl := 1Lwk := (k1.10 + k_{stat}.1.5 + k_{n}) - 10 + k pereg. 4) = 21.5
                         L-L0-Lwk10nd := 1.10= 41.108D := 6Ppriema := PprdBS + (2·\eta + 2·\zeta + Gprd) - (L0 + Lwk) - 10·n·log \begin{pmatrix} D \\ 1 \end{pmatrix} = -47.845
```
#### *Продолжение приложения Б*

Рисунок Б.4 - Вычисления покрытия, затухания и мощности приема административного корпуса, выполненные в программе MathCAD 14

```
Mathcad - [Безымянный:1]
 Д) Файл Правка Вид Добавить Формат Инструменты Символика Окно Спр
  Normal
                      \blacktriangleright Arial
                                                     \blacktriangledown 10 \blacktriangledown B I U |\mathbf{\Xi}|\equiv \equiv |:
 Мой сайт
        TD<sub>1</sub>A
       k1 := 0k2 := 1k pereg := 0
       k naruj= 0k stek1 = 1Lwk := (k1.8 + k \text{ stekl} \cdot 1.5 + k2.6 + k \text{ pereg} \cdot 4) = 7.5L-L0-Lwk\boxed{10n} = 142.034
           d := 1.10D = 4.5Ppriema := PprdBS + (2·\eta + 2·\zeta + Gprd) – (L0 + Lwk) – 10·n·log \left(\frac{D}{1}\right)=-46.021M Mathcad - [Безымянный:1]
 1 Файл Правка Вид Добавить Формат Инструменты Символика Окно Спран
  D - 2 日 4 B & ツ | * 4 B | つ : | T | 10 D = | & や □ | 1
                       \blacktriangleright Arial
                                                     \mathbf{F} 10 \mathbf{F} B I U |\mathbf{E}| \geq \mathbf{E}旧
 Normal
 \blacksquare \forall \lbrack \lbrack \lbrack \ast = \lbrack \frac{\partial}{\partial x} \langle \frac{\partial}{\partial y} \rbrack \inftyМой сайт
        TD<sub>1V</sub>
       k1 := 0k2 = 2k\_pereg := 0k_naruj := 0
       k stekl := 0Lwk := (k1.8 + k_ stekl\cdot 1.5 + k2.6 + k_ pereg\cdot 4) = 12
                    L-L0-Lwk10nd := 1.10= 95.349D = 3.9Ppriema := PprdBS + (2·\eta + 2·\zeta + Gprd) - (L0 + Lwk) - 10·n·log\left(\frac{D}{1}\right) = -48.905
```
#### *Продолжение приложения Б*

Рисунок Б.4 - Вычисления покрытия, затухания и мощности приема трехместного домика, выполненные в программе MathCAD 14

```
M Mathcad - [Безымянный:1]
 1 Файл Правка Вид Добавить Формат Инструменты Символика Окно Спра
                                                                       98 L
  \bigcap \bullet \bigoplus \bigoplus \bigoplus \mathbb{C} \mathbb{C}\frac{1}{2} the \frac{1}{2} to \sim的日三
                                                                                                     & & OII
 Normal
                            \blacktriangleright Arial
                                                                 \blacktriangledown 10
                                                                                 B \cup U E \equiv \equiv E\mathbf{v}\blacksquare \uparrow\vdash \blacksquare x = \lceil \frac{\alpha}{2} \cdot \frac{\nu}{2} \rceil \alpha \beta \blacksquareМой сайт
          TD<sub>2A</sub>
         k1 := 0k2 = 1k pereg = 0k naruj := 0
         k stekl := 0Lwk = (k1.8 + k \text{ stek1} \cdot 1.5 + k2.6 + k \text{ pereg} \cdot 4) = 6L-L0-Lwk10n= 162.213d := 1.10D = 3.3\overline{D}Ppriema := PprdBS + (2 \cdot \eta + 2 \cdot \zeta + Gprd) - (L0 + Lwk) - 10 \cdot n \cdot log= -41.019L = PprdBS + 2.\eta + 2.\zeta + Gprd – PprmMS = 103.639
                             n := 2.6f = 2437L0 := -27.56 + 20 \cdot log(f) + 20 \cdot log(d0) = 40.177TD<sub>2B</sub>
         k1 = 0k2 = 1k pereg := 0
         k naruj= 0k steld = 1Lwk = (k1.8 + k \text{ stekl} \cdot 1.5 + k2.6 + k \text{ pereg} \cdot 4) = 7.5L-L0-Lwk10nd := 1.10= 142.034D = 5.1Ppriema := PprdBS + (2 \cdot \eta + 2 \cdot \zeta + Gprd) - (L0 + Lwk) - 10 \cdot n \cdot log(\frac{D}{1})=-47.435
```
Рисунок Б.4 - Вычисления покрытия, затухания и мощности приема четырехместного домика, выполненные в программе MathCAD 14